# **МІНІСТЕРСТВО ОСВІТИ І НАУКИ УКРАЇНИ ЗАПОРІЗЬКИЙ НАЦІОНАЛЬНИЙ УНІВЕРСИТЕТ**

# **ФАКУЛЬТЕТ СОЦІАЛЬНОЇ ПЕДАГОГІКИ ТА ПСИХОЛОГІЇ КАФЕДРА ДИЗАЙНУ**

### **КВАЛІФІКАЦІЙНА РОБОТА**

бакалавра

на тему: РОЗРОБКА ДИЗАЙНУ ПЕРСОНАЛЬНОГО САЙТУ-ПОРТФОЛІО «ANASTASIA MYSNYK»

> Виконала: студентка 4 курсу, групи 6.0229-1 спеціальності 022 «Дизайн» освітньо-професійної програми «Графічний дизайн» Мисник Анастасія В'ячеславівна

Науковий керівник: доцент кафедри дизайну, к. пед. н. \_\_\_\_\_\_\_\_ Ганна БРЯНЦЕВА

Рецензент: викладач кафедри дизайну, к. мист. \_\_\_\_\_\_\_\_ Христина СОДОМОРА

> Запоріжжя 2023

### **АНОТАЦІЯ**

**Мисник А. В. Дизайн системи візуальної комунікації студентського театру ЗНУ:** кваліфікаційна робота бакалавра спеціальності 022 «Дизайн» освітньо-професійної програми «Графічний дизайн» / наук. керівник Г. В. Брянцева. Запоріжжя : ЗНУ, 2023. 61 с.

**UA:** Робота викладена на 61 сторінках друкованого тексту. Перелік посилань включає 34 джерел. Об'єкт дослідження: дизайн сайтів. Предмет дослідження: дизайн сайтів-портфоліо. Мета дослідження: розробити персональний сайт-портфоліо «ANASTASIA MYSNYK» з анімаційною 3D графікою.

**Ключові слова:** графічний дизайн, візуальні комунікації, портфоліо, персональний сайт-портфоліо, верстка, 3D, анімація.

**Mysnyk A. V. Design of the Visual Communication System of ZNU Student Communication:** Bachelor's thesis, specialty 022 «Design», Educational and Professional Program «Graphic Design» / Sci. adv. PhD, As. Prof. H. V. Briantseva. Zaporizhzhia: ZNU, 2023. 61 p.

**EN:** The work is presented on 61 pages of printed text. The list of links includes 34 sources. Object of research: website design. Subject of research:design of portfolio websites. The purpose of the study: to develop a personal portfolio site «ANASTASIA MYSNYK» with animated 3D graphics.

**Key words:** graphic design, visual communications, portfolio, personal website portfolio, layout, 3D, animation.

### **Апробація кваліфікаційної роботи:**

- 1. Мисник А. В., Брянцева Г. В. Проблематика створення професійного сайту-портфоліо. *Дизайн, візуальне мистецтво та творчість: сучасні тенденції та технології* : І міжнар. наук.-прак. конф. (м. Запоріжжя, 2022). ЗНУ, 2022. Т. 1. C. 111-113. DOI : 10.5281/zenodo.7489339.
- 2. Мисник А., Козиряцька З. Книжкова гравюра як графічно-стилістичний дизайн видання: Освітні і культурно-мистецькі практики в контексті інтеграції України у міжнародний науково-інноваційний простір: збірник тез доповідей ІІ Міжнародної науково-практичної конференції студентів та молодих вчених (м. Запоріжжя, 13-14 травня 2021 р.) / за заг. ред. В. В. Нечипоренко. Запоріжжя: Вид-во Хортицької національної академії, 2021. Т.2. URL :

https://sites.google.com/view/confhna2021/збірник-матеріалів-конференції

### МІНІСТЕРСТВО ОСВІТИ І НАУКИ УКРАЇНИ ЗАПОРІЗЬКИЙ НАЦІОНАЛЬНИЙ УНІВЕРСИТЕТ

Факультет *соціальної педагогіки і психології* Кафедра *дизайну* Рівень вищої освіти перший *(бакалаврський)* Спеціальність *022 «Дизайн»* Освітньо-професійна програма *«Графічний дизайн»*

> ЗАТВЕРДЖУЮ Завідувач кафедри дизайну \_\_\_\_\_\_\_\_\_\_\_\_\_\_Ганна ЧЕМЕРИС  $\langle \langle \rangle$   $\rangle$   $\langle \rangle$   $\langle \$

### **ЗАВДАННЯ НА КВАЛІФІКАЦІЙНУ РОБОТУ СТУДЕНТЦІ**

*Мисник Анастасії В'ячеславівни*

1. Тема роботи: *«Розробка дизайну персонального сайту-портфоліо «ANASTASIA MYSNYK»* керівник роботи *доцент кафедри дизайну, к. пед. н. Г. В. Брянцева* затверджені наказом ЗНУ від *22.02.2023 № 341-с*

2. Строк подання студентом роботи: *15.06.2023*

3. Вихідні дані до роботи *відсутні*

4. Зміст розрахунково-пояснювальної записки (перелік питань, що належить розробити): *розкриття поняття портфоліо, веб-дизайн та UI/UX, аналіз цільової аудиторії/аналогів, опис персональних сайтів-портфоліо діячів культури, опис процесу розробки персонального сайту-портфоліо в рамках виконання практичної частини кваліфікаційної роботи.*

5. Перелік графічного матеріалу: *презентація, демостративна графіка, прототип персонального сайту-портфоліо.*

6. Консультанти розділів роботи

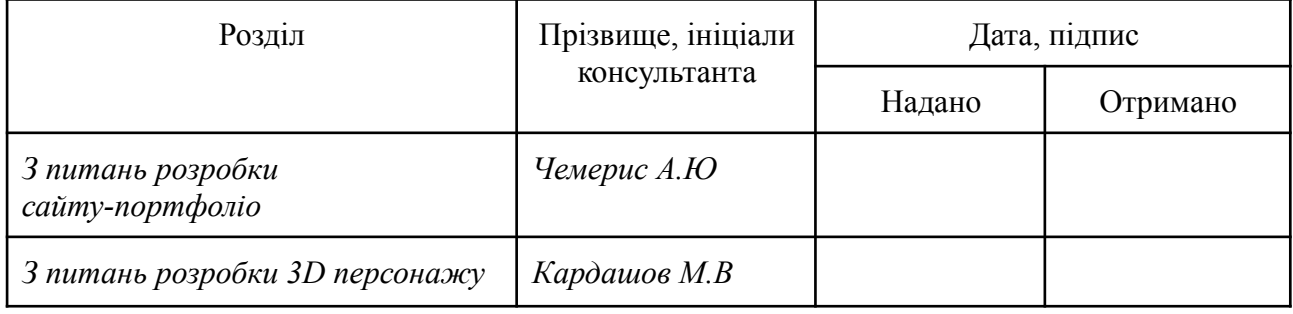

7. Дата видачі завдання: *1.11.2022*

## КАЛЕНДАРНИЙ ПЛАН

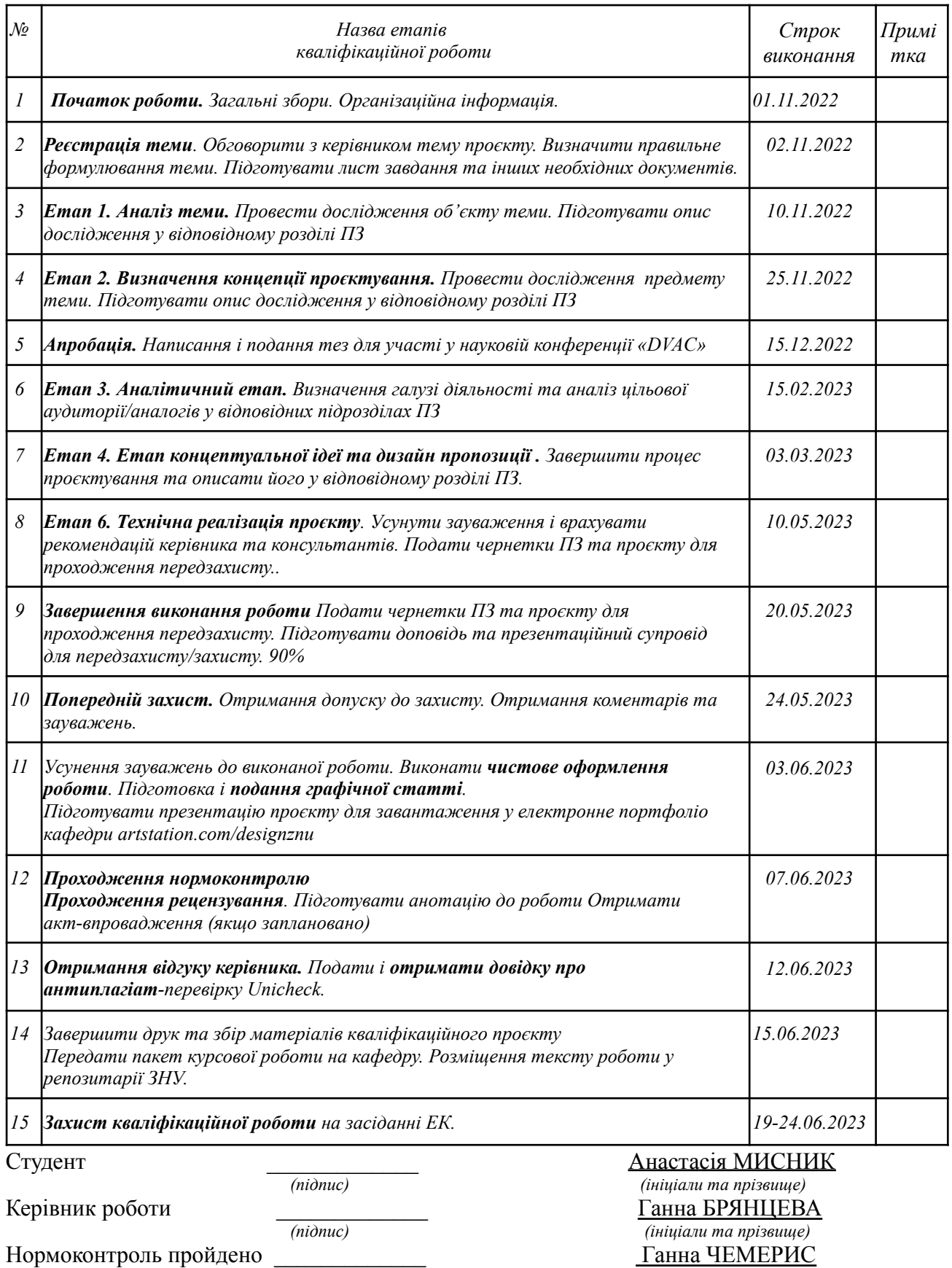

Нормоконтроль пройдено Нормоконтролер *(підпис) (підпис) (ініціали та прізвище)* 

## **ЗМІСТ**

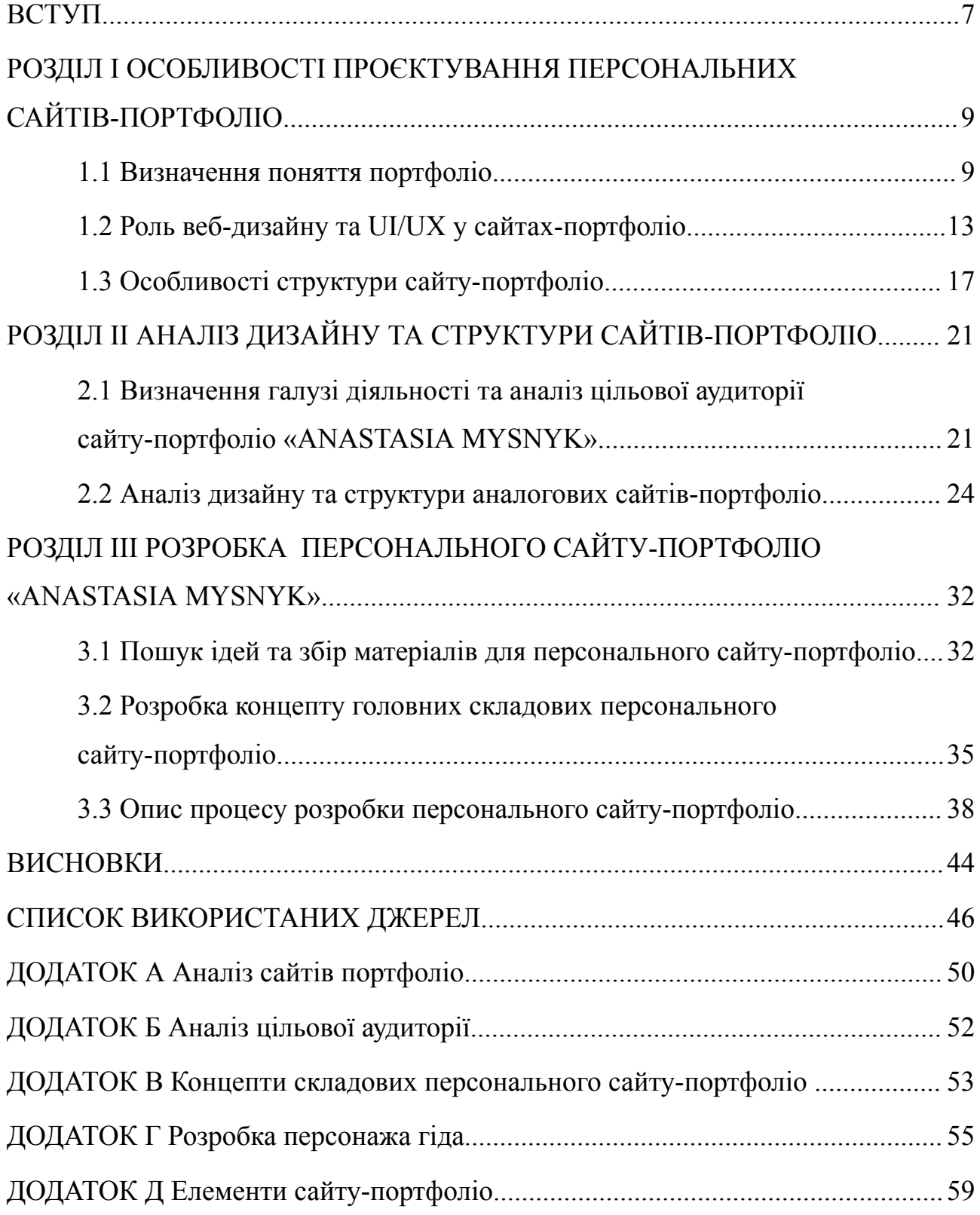

#### **ВСТУП**

<span id="page-6-0"></span>**Актуальність теми.** Портфоліо – це персональна добірка робіт або проєктів певної людини чи компанії. Потужне портфоліо – запорука успішного працевлаштування. Через чималу конкуренцію початківцю складно виділитися з-поміж інших фахівців. Тому їм доводиться акцентувати увагу HR-менеджерів не лише на своїх здібностях, а й також на своєму досвіді. У сучасних реаліях найбільш релевантним та зручним вважають саме електронне портфоліо. Його найпопулярніша форма – персональний сайт-портфоліо. Такий інструмент створюють не лише фахівці, а й агенції.

З огляду на актуальність розробки власного сайту-портфоліо для позиціонування себе як професіонального діяча у сфері дизайну, створення гідного та релевантного портфоліо, було обрано тему кваліфікаційної роботи: *«Розробка дизайну персонального сайту-портфоліо «ANASTASIA MYSNYK»*.

**Об'єкт дослідження** – дизайн сайтів.

**Предмет дослідження** – дизайн сайтів-портфоліо.

**Мета роботи** – розробити персональний сайт-портфоліо «ANASTASIA MYSNYK» з анімаційною 3D графікою.

**Завдання дослідження** включають у себе такі складові:

- 1. Дослідити друковані та інтернет-джерела, які охоплюють теми портфоліо, веб-дизайну, UI/UX дизайну та сайту-портфоліо.
- 2. Визначити галузі діяльності та цільову аудиторію сайту-портфоліо.
- 3. проаналізувати дизайн та структури аналогових сайтів-портфоліо.
- 4. Розробити ідею та зібрати матеріали для персонального сайту-портфоліо.
- 5. Описати процес розробки персонального сайту-портфоліо.

**Практичне значення одержаних результатів** – сайт «ANASTASIA MYSNYK» використовується для презентації творчого дизайн-доробку, рівня фаховості у сфері графічного дизайну через призму активного соціального та наукового життя дизайнерки Анастасії Мисник в українській дизайн-спільноті з виходом на міжнародний ринок праці.

**Апробація результатів дослідження** – участь у конференції «1st International scientific and practical conference Design & Visual Art Creativity: Modern Trends and Technologies» у 2022 р., де було опубліковано тези на тему: «Проблематика створення професійного сайту-портфоліо». Тези розкрили головні проблеми сучасного створення власного сайту портфоліо на базі аналізу персональних сайтів-портфоліо діячів культури.

**Структура пояснювальної записки.** Основна частина складається з трьох розділів. У першому – розглянуто особливості проєктування персональних сайтів-портфоліо. Описано визначення портфоліо. Розглянуто особливості електронного портфоліо та його зв'язок з веб-дизайном та UI/UX складовими. Також детально розписано структури сайтів-портфоліо.

У другому розділі проведено аналітичне дослідження. Розпочато з визначення галузі діяльності та аналізу цільової аудиторії сайту-портфоліо. Потім проведено аналіз дизайну та структури аналогових сайтів-портфоліо.

У третьому розділі розглянуто етапи розробки власного сайту-портфоліо. Описано пошуковий етап та комбінування усієї інформації для наповнення сайту. Також детально описано розробку концептів та фінальну реалізацію усього проєкту.

#### **РОЗДІЛ І**

# <span id="page-8-0"></span>**ОСОБЛИВОСТІ ПРОЄКТУВАННЯ ПЕРСОНАЛЬНИХ САЙТІВ-ПОРТФОЛІО**

#### <span id="page-8-2"></span><span id="page-8-1"></span>**1.1 Визначення поняття портфоліо**

Кар'єрне портфоліо в наш час є невід'ємним інструментом кожної людини. Воно допомагає задокументувати навички, досвід роботи, освіту, творчі проєкти. Їх використовують для подання заявок на вакансії, навчальні програми або до професійного навчального закладу. Ключова відмінність від звичайних резюме – портфоліо більш глибокі та змістовні. Вони мають більший об'єм, додаткові відомості, які в резюме не вмістиш на дві сторінки. На рисунку 1.1 наведено приклад дизайну та змісту портфоліо.

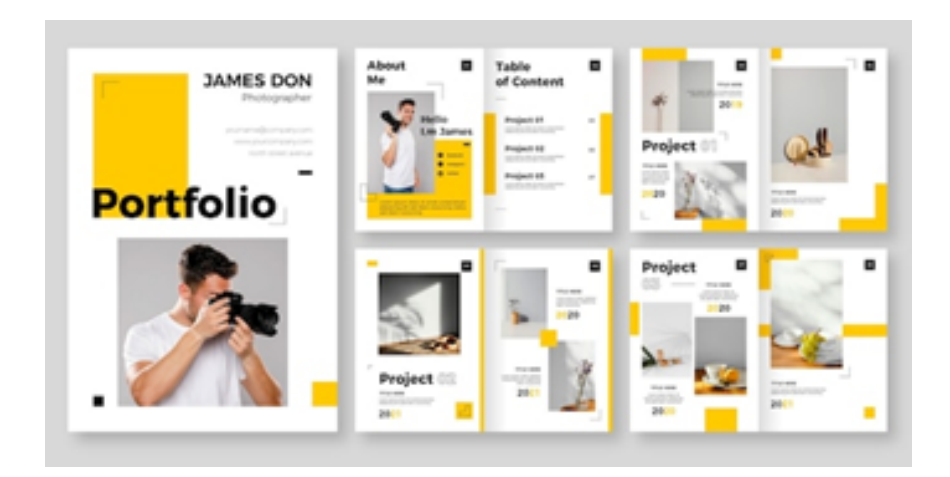

Рисунок 1.1 – Приклад портфоліо

Кар'єрні портфоліо мають підтверджувати навички, потенціал та здібності майбутнього кандидата. Адже саме вони допомагають при працевлаштуванні або зарахуванні до вищих навчальних закладів. Через це воно має містити лише особисту і важливу інформацію. Як приклад, до нього можна включити такі пункти: діловий портрет, контактну інформацію, відгуки, оцінки роботи, нагороди з подяками.

Портфоліо – це персональна добірка робіт або проєктів певної людини чи компанії [1]. Це слово походить з італійського portafoglio, що означає «портфель». В свою чергу воно розділено на дві складові porta («носи») та foglio («аркуш») [2].

Портфоліо це також маркетинговий інструмент. Людина продає себе для майбутнього просування та кар'єрного зростання. Залежно від діяльності, такий інструмент може мати два формати. Тому наразі виокремлюють друковане та електроне [3, с. 93–97].

Друковане портфоліо подають у вигляді арт буків, книг, брошур та інших форм. Такий вид робіт актуальний у сфері графічного дизайну. Адже на прикладі цього видання дизайнер може продемонструвати свої навички у створенні коректного лейаута та використовувати різні після друкарські техніки (лакування, фальшування, тиснення та інше) [4, с. 435–438].

Електронне портфоліо може бути подано як цифровому форматі, так і електороному. Відмінність форматів портфоліо наведено на рисунку 1.2. Його поділяють на два підвиди: локальне (яке доступне лише певним людям) та глобальне (вебсайти, сторінки у соціальних мережах. Останнє також прийнято називати вебпортфоліо. Електронне портфоліо має більший попит на ринку. Ним легко поділитися з роботодавцем та колегами, воно не потребує витрат на друк та в ньому легше змінити певну секцію або загалом цілий макет [5, с. 2–5].

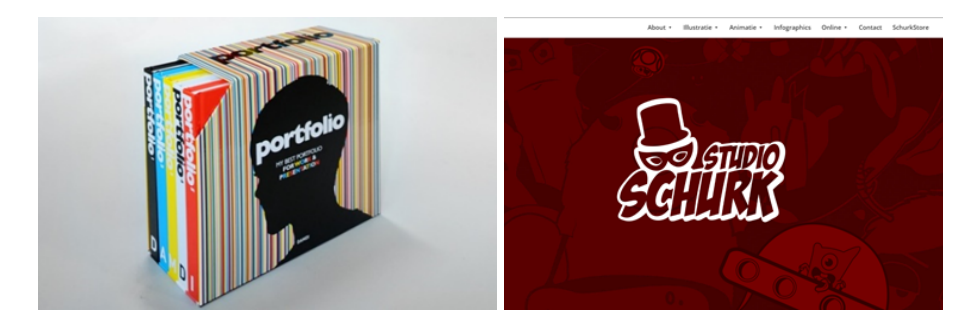

a  $\qquad \qquad 6$ Рисунок 1.2 – Формати портфоліо: а – друковане; б – електроне

До головних завдань портфоліо варто віднести: аналіз та узагальнення власних робіт, простеження динаміки розвитку та представлення людини або компанії у більш ефективному та вдалому вигляді.

Також існують певні функції цього інструменту:

- діагностична;
- змістовна;
- розвивальна;
- мотиваційна;
- рейтингова.

Діагностична має фіксувати усі зміни за певний проміжок часу. Змістовна розкриває весь обсяг виконаних задач та проєктів. Розвивальна повинна забезпечувати постійний процес самовдосконалення та самоосвіти на фоні розвитку власних робіт. Мотиваційна допомагає власнику та користувачам знаходити натхнення для створення нових ідей. Рейтингова дозволяє зрозуміти рівень знань, навичок та робіт користувача у порівнянні з колегами у певній сфері.

Попри завдань та функцій, у портфоліо є свої практичні значення. Такий інструмент створюють для систематизації та узагальнення діяльності та прогресу власника портфоліо, стимуляції розвитку та покращення навичок. Також якщо людина працює на одній посаді, то в майбутньому такий інструмент використовують для атестації [6].

Портфоліо розподіляють за певними моделями. Це зроблено для того, щоб кандидат систематизував потрібну інформацію для певної співбесіди. А роботодавець, в свою чергу, не витрачав зайвий час на аналіз зайвого в портфоліо кандидата. Таким чином можна виокремити наступні моделі:

- портфоліо звіт;
- портфоліо досягнень;
- портфоліо-самооцінки [7].

Портфоліо-звіт потрібен перш за все для інших. Його мета – продемонструвати результати прогресу за всі роки професійної діяльності. Вони повинні бути успішними та змістовними (повинні бути чіткі та достовірні відгуки від минулих роботодавців або грамоти, дипломи. Також в цій моделі повинен простежуватися чіткий прогрес професійної, дослідницької та творчої діяльності.

Портфоліо досягнень потрібно для себе та інших. Його мета – оцінити власні здібності та досягнення. Через те, що ця модель має два напрямки, вона не потребує лаконічного та чіткого подання як звіт.

Портфоліо-самооцінка потрібне для себе. Кандидат проводить самоаналіз своїх досягнень та праць. Важливим етапом є не тільки виокремлення прогресу, а й регресу. Його мета – зображення змін (як позитивних так і негативних) в певних видах чи специфічних аспектах професійної та творчої діяльності [8, с. 47–59].

Через розвиток сучасних технологій більш зручним та простим є саме електронне портфоліо. Для графічного дизайнера існують різні платформи. Найпопулярніші – Artstation, Behance (див. рисунок 1.3). Разом з тим з часом митці замислюються над створенням власного сайту. З цього етапу вони починають ознайомлюватися з веб-дизайном та UI/UX. Адже на власному сайті можна більш змістовно та зрозуміло розмістити усю потрібну інформацію, створити окремі розділи та зробити непересічний дизайн.

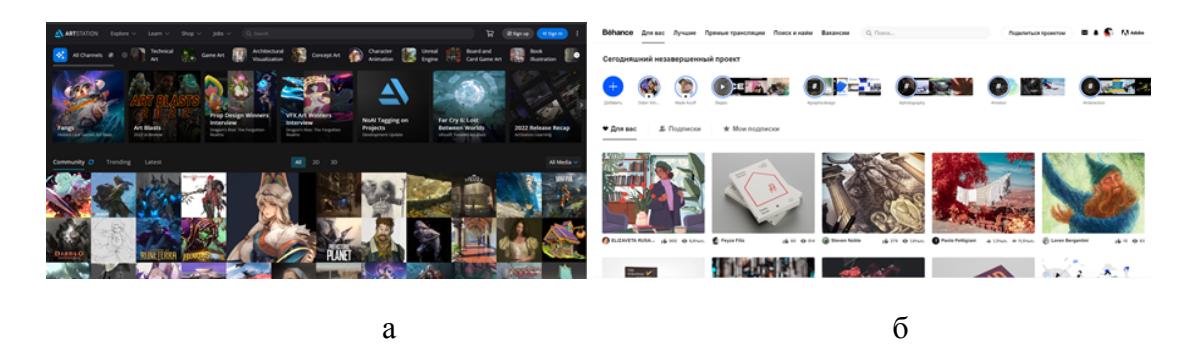

Рисунок 1.3 – Сайти для портфоло графічного дизайнера: а – Artstation; б – Behance

### <span id="page-12-0"></span>**1.2 Роль веб-дизайну та UI/UX у сайтах-портфоліо**

Веб-дизайн – це частина веб-розробки, під час якої відбувається проєктування користувацьких веб-інтерфейсів для сайтів або веб-додатків. Так веб дизайн складається з графічного дизайну, моушн дизайну, UI/UX, програмування, пошукову оптимізацію та авторський дизайн. Зазвичай цим займається команда з різних спеціалістів, разом з тим зустрічаються і люди, які можуть зробити усе самі. Веб дизайнер має розуміти юзабіліті сайту та знати рекомендації що-до забезпечення доступності веб-ресурсу [9].

Початком ери веб-сторінок вважають дев'яності роки ХХ століття. Тоді такий ресурс мав дуже простий дизайн та функціонал до якого не всі бажаючі мали доступ. Разом з тим з часом та розвитком технології, веб-сайти почали використовувати як повноцінний ресурс. Також змінилося і сам веб простір та сприйняття людей. Саме ці два аспекти найбільше сприяли покращенню користувацького досвіду та зовнішнього вигляду сучасних сайтів. До дизайну додалися відео, анімації, об'єкти взаємодії [10, с. 175–176]. Кожен рік є певні тренди, яким слідують провідні компанії. Еволюція дизайну сайтів наведена на рисунку 1.4.

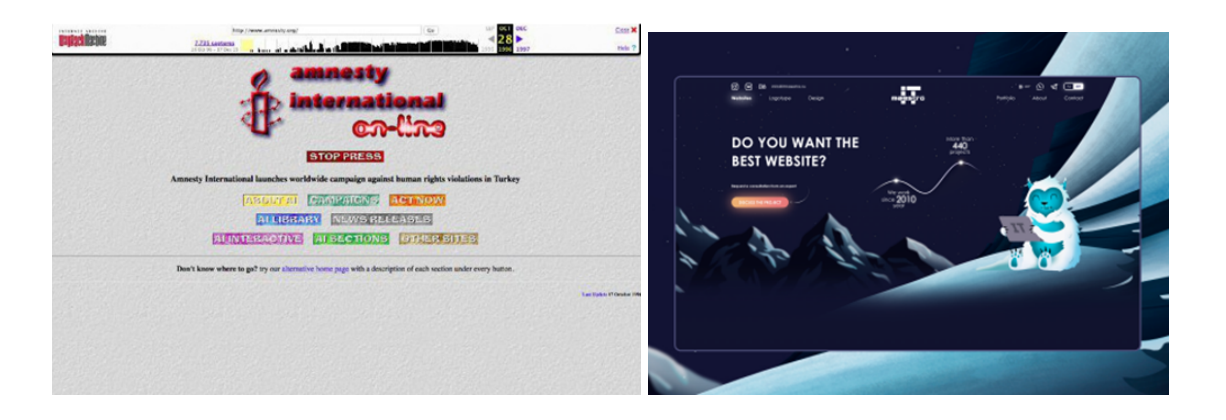

 $a \qquad 6$ Рисунок 1.4 – Приклади дизайну сайтів різних років: а – дев'яності; б – наш час

Наразі дизайнери в цій сфері вирішують такі задачі як:

- проєктування логічної структури;
- виявлення вдалого подання інформації;
- створення гармонійного дизайну [11].

Перша задача націлена на створення зручного та інтуїтивно-зрозумілого шаблону інтерфейсу для цільового користувача сайту. Зазвичай це створення окремих розділів, елементів взаємодії з користувачем (посилання, кнопки купівлі) та блоків з інформацією. Так сайти можуть бути односторінковими та багатосторінковими. Під час розробки дизайнер повинен виявити чітку межу, щоб не перенавантажити сайт різними елементами.

Друга задача потребує знання принципів сприйняття інформації користувачем. Сайт не повинен виглядати як сторінка з наукової книги, де ввесь текс написаний суцільно. Дизайнер повинен гармонійно розподілити інформацію на блоки, заголовки, підзаголовки та ін. Також вони повинні послідовно чергуватися з зображеннями, відео та інтерактивними елементами. Це робиться для того, щоб користувач міг легко знайти потрібну інформацію.

Третя задача – головна ціль веб-дизайну. Після проєктування логічної структури та правильного подання інформації йде оформлення сайту. Дизайнеру знадобляться знання композиції, типографії, кольорознавства. Дизайнер має розуміти який саме користувацький досвід має надавати такий сайт та розуміти його цільову аудиторію. Також візуальне наповнення сайту повинно бути непересічним, зручним та унікальним. Усі вище перелічені задачі схематично зображено на рисунку 1.5. Тут потрібно знати сучасні тенденції та постійно аналізувати роботи інших колег [12, с. 94–100].

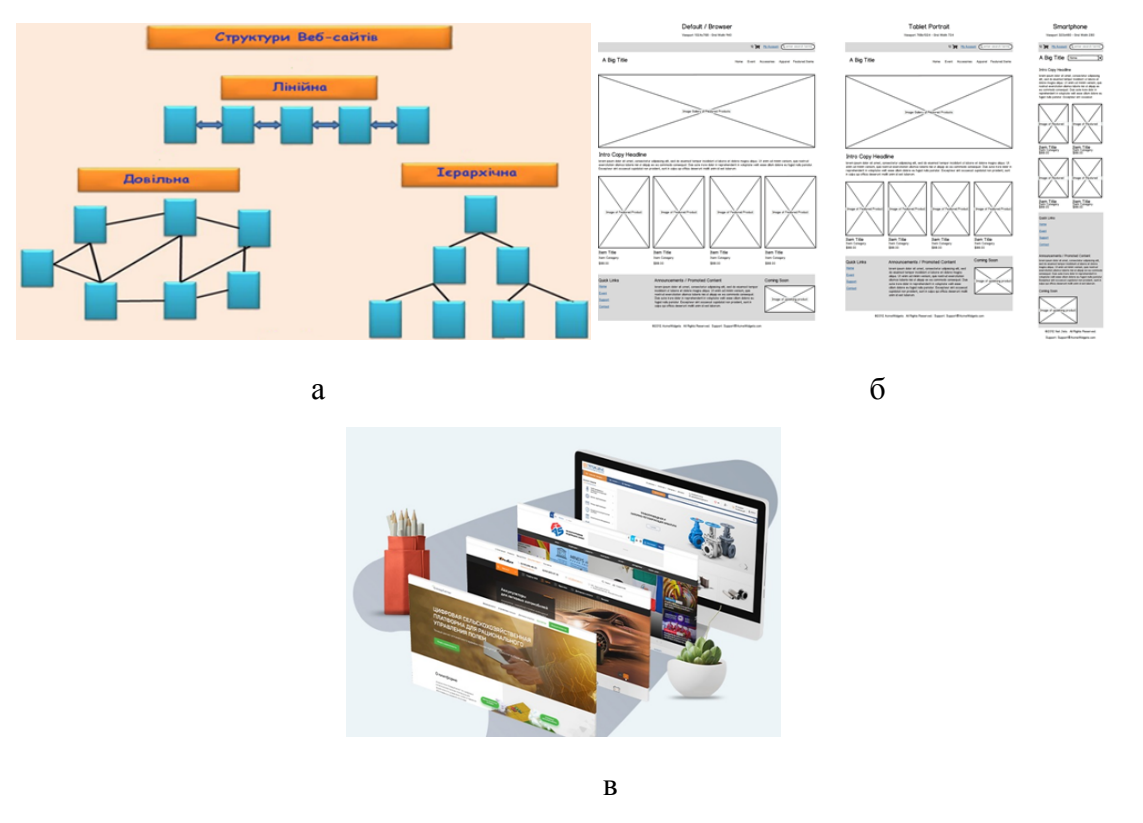

Рисунок 1.5 – Основні задачі веб-дизайнера: а – логічна структура; б – подання інформації; в – дизайн

Під час виконання перших двох завдання дизайнер повинен знати не лише базу графіки, а й UI/UX. Без цих двох компонентів сайт може бути незручним та незрозумілим

UI (User interface design) – перша складова веб-дизайну. Це процес створення інтерфейсів та навігації на сайті. Його ціль – полегшення взаємодії з користувачем з точки зору досягнення його цілей. Такий вид дизайну відноситься до першої задачі веб-дизайну. Процес проєктування повинен урівноважити технічну функціональність та візуальні елементи [13].

Під час процесу проєктування потрібно правильно збалансувати візуальні елементи (ментальну модель) разом з технічною функціональністю. Це допоможе створити систему, яка не тільки працює, а й зручна в використанні. Також вона може адаптуватися до різних потреб користувача та мінливих трендів [14].

UX (User experience design) – друга складова веб-дизайну. Це процес виявлення досвіду, який отримує користувач під час взаємодії з веб-сайтом. UX не розрахований лише на естетичні аспекти дизайну. Важливу роль також відграє зручність, корисність та сприйняття бренду. Під час створення UX складової проводиться велика кількість досліджень, аналіз конкурентів та різноманітні тести. Саме завдяки результатам цих досліджень і створюється вдалий, зручний та привабливий дизайн. Також потрібно розуміти, що естетичні уподобання не враховуються [15].

Також такий вид дизайну відповідає за сприйняття бренду або компанії в цілому. Дизайнер повинен чітко розуміти товари та послуги, архетип бренду, його рекламну кампанію та стиль візуалізації. Ці аспекти створюються разом з UI моделлю сайту [16].

UI – це загальний вигляд дизайну сайту. UX – процес створення користувацького досвіду. Саме завдяки розумінню цієї чіткої грані можна розробити зручний, корисний та естетичний веб-дизайн. Для простішого розуміння різниці між UI та UX наведено схему на рисунку 1.6.

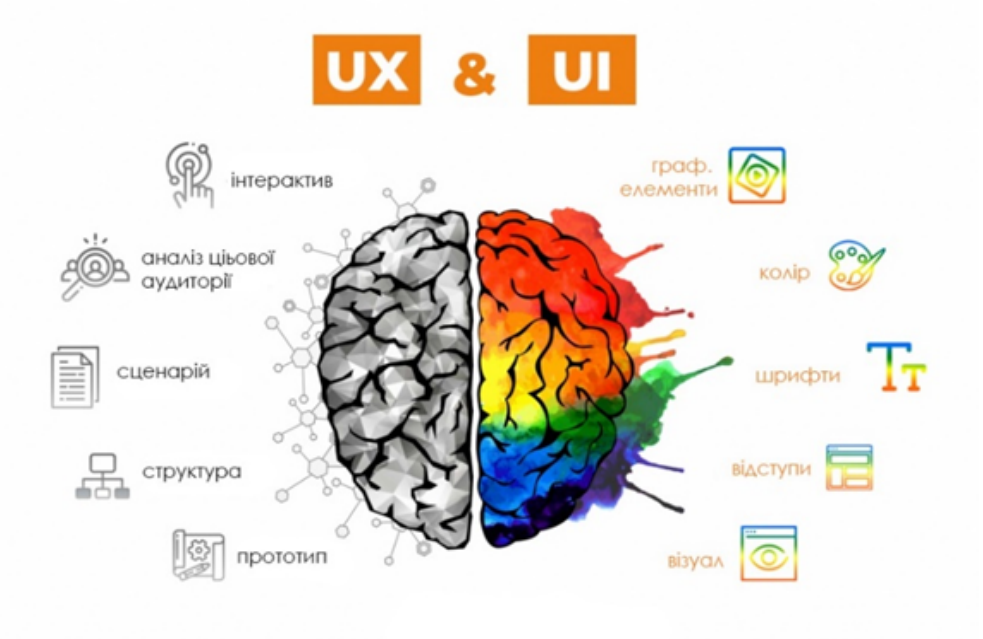

Рисунок 1.6 – Різниця між UI та UX дизайном

### <span id="page-16-0"></span>**1.3 Особливості структури сайту-портфоліо**

Для покриття усіх завдань, функцій та актуальності портфоліо в наш час доречним буде використовувати саме форму сайту. В ньому користувач може розмістити не тільки свої роботи, а й резюме, коротку біографію, контакти та все необхідне.

Сайт-портфоліо – це глобальний інструмент, який спрямований на самопрезентацію людини або компанії у загальнодоступному інтернеті. Такий інструмент доречно використовувати саме для дизайнерів. Завдяки ньому можна швидко та лаконічно презентувати себе світу [17, с. 11–12].

Проаналізувавши сайти-портфоліо інших працівників сфери дизайну, їх структуру та зміст, було виявлено ряд певних складових. Через їх порушення або відсутність сайт може бути не актуальним, складним та «нудним». До головних складових сайту-портфоліо для дизайнерів варто віднести:

- наповнення;
- подачу;
- дизайн.

Наповнення – головна та перша складова сайту. Для грамотного та корисного веб-ресурсу варто спочатку продумати його зміст. Також потрібно структурувати усю потрібну інформацію, розділити її на блоки та теми. До змісту відносять: коротку інформацію про людину або компанію (вид діяльності, рівень освіти, проходження певних курсів), контакти, портфоліо (приклади робіт, завершені проєкти та інше), відгуки від клієнтів та послуги.

Потрібно враховувати, що інформація, яку зазначає власник сайту має відповідати сфері його діяльності не потрібно писати зайве та наводити приклади робіт, в яких мало досвіду або взагалі слабка спеціалізація. Після групування усієї інформація та створення цілісного наповнення варто переходити до наступної складової.

Подача – те як ваш сайт буде презентуватися. Простим рішенням вважається створення односторінкового сайту з мінімальним наповненням. Разом з тим можна поділити сайт на різні сторінки, зробити його більш зручним у навігації. Як приклад, зробити різні розділи для видів діяльності. Таким чином користувач зможе одразу знаходити те що йому потрібно, а не шукати все в одній стрічці сайту.

Можна використовувати єдину структуру для усіх сторінок та кейсів портфоліо. Професійним варіантом також буде створення свого фірмового стилю, який буде помітним та запам'ятовуючим.

Разом з цим є й більш складний та привабливий варіант – створення певної цікавинки сайту, яка одразу полонить увагу користувача та спрямовує на подальше повторне відвідування сайту. Такий концепт можна побачити на сайті Anton Cristell, який наведено на рисунку 1.7. Там при першому відкриванні сайту використано інструмент онлайн малювання. Завдяки ньому будь-який користувач може намалювати те що хоче. Це одразу полонить увагу. А інше наповнення сайту лаконічне та мінімалістичне, нічого не відволікає від робіт автора [18].

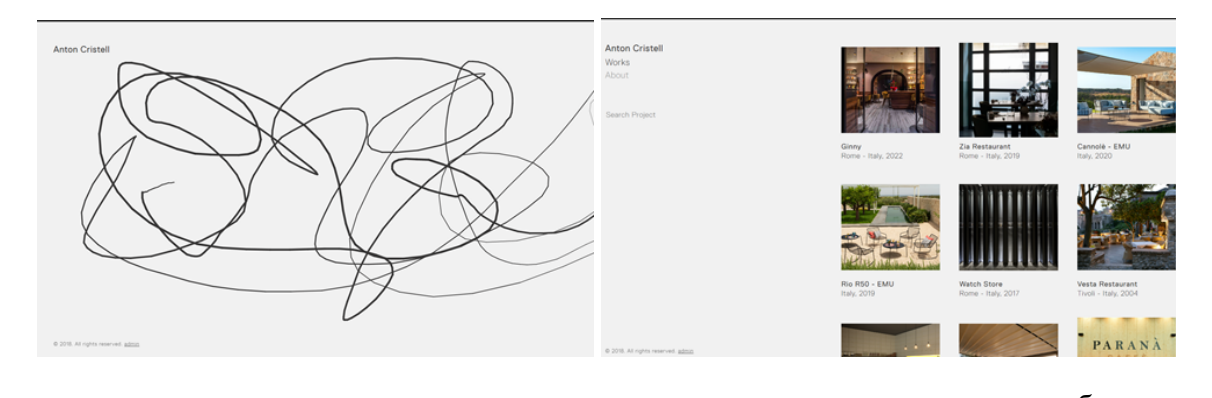

 $a \qquad 6$ Рисунок 1.7 – Дизайн сайту Anton Cristell: а – фішка сайту у вигляді малювання; б – мінімалістичне наповнення

Остання складова – дизайн. Її починають реалізувати після остаточного затвердження наповнення та створення ідеї подачі. Дизайн має передавати сферу діяльності людини, бути зручним та відображати усе необхідне у доречному вигляді. Також можна використовувати певні тренди як скляні об'єкти, чорно-білий дизайн та контрастні контури.

Зазвичай дизайн сайті роблять завдяки програмі Figma. Це онлайн сервіс, в якому можна працювати як онлайн так і офлайн. Вона дозволяє також використовувати спільний режим та разом з іншими дизайнерами редагувати проєкт. В ній також можна зробити анімацію певних блоків, які потім будуть накладатися на код сайту.

Не варто забувати й про дизайн наступних сторінок: завантаження, 404, фавікон, модифікатор посилань, банер фалів cookie та стан кнопок взаємодії. Якщо продумати ці деталі, то вони одразу заполонять увагу користувача до вашого сайту та зроблять його унікальним.

Варто зазначити, що важливою складовою сайту для графічного дизайнера також є створення самих кейсів робіт. Тут потрібні знання як UI так і UX дизайну. Адже в майбутньому користувачу має бути зручно та інтуїтивно зрозуміло передивлятися роботи з сайту-портфоліо.

Кожен кейс складається з двох блоків: інформаційного та візуалізації контенту. Інформація повинна бути чіткою, лаконічною та зрозумілою. Вона має описувати завдання проєкту, у яких програмах він був зроблений та певні допоміжні орієнтири (рік створення, клієнт та заклад. Також потрібно постійно зазначати завдання проєкту та головну ідею, які виклики були пройдені та навести результат роботи.

Також окремо можна створити кейс де описано типовий процес виконання завдання. Потрібно зазначати етапи розробки, які програми використовуються, аналіз конкурентів та цільової аудиторії.

Візуалізація контенту – більш навантажений блок. Дизайнер повинен зробити подання своєї роботи естетичним та презентабельним. Візуалізація

контенту повинна чітко відображати зовнішній вигляд проєкту, особливості друку або певні об'єкти взаємодії користувача з дизайном. У додатку А на рисунку А.1 наведено приклади оформлення кейсів на сайтах-портфоліо.

Саме ці складові і є головною проблематикою створення сайту-портфоліо. Адже якщо неправильно їх об'єднати, наповнити та знехтувати головними завданнями та функціями класичного портфоліо то воно перестане існувати у першу чергу як портфоліо. До найбільш поширених проблем варто віднести: відштовхуючий та незрозумілий дизайн, слабке наповнення, відсутність потрібної інформації, незручна навігація та просте подання сайту.

#### **РОЗДІЛ ІІ**

### <span id="page-20-0"></span>**АНАЛІЗ ДИЗАЙНУ ТА СТРУКТУРИ САЙТІВ-ПОРТФОЛІО**

## <span id="page-20-1"></span>**2.1 Визначення галузі діяльності та аналіз цільової аудиторії сайту-портфоліо «ANASTASIA MYSNYK»**

Першим кроком до розробки власного сайту-портфоліо стало виявлення галузей діяльності дизайнера. Адже потрібно чітко розуміти який спектр послуг буде надаватися майбутнім клієнтам. Головним напрямком став друкований дизайн. До нього входить верстка:

- книг;
- брошур;
- меню;
- візитівок;
- журналів;
- постерів;
- пакування.

Наступний напрямок – створення ілюстрацій. На сайті портфоліо будуть розташовані кейси, пов'язані з цим напрямком. Ілюстрації за жанром будуть схожі на 2D стилізацію, однак разом з цим можуть бути наближені до cartoon стилю та реалізму. Їх можна додавати до верстки друкованої продукції без використання стоків.

Менш популярний однак важливий напрямок – цифровий дизайн. До нього належать логотипи, айдентика, моушин та сайти. Він має найменшу кількість кесів, однак разом з цим йде поповнення робіт у цій сфері. Варто зазначити, що наразі такий напрям користується великим попитом у користувачів, тому буде проаналізований більш детально. Головні напрямки майбутнього сайту-портфоліо зображено на рисунку 2.1.

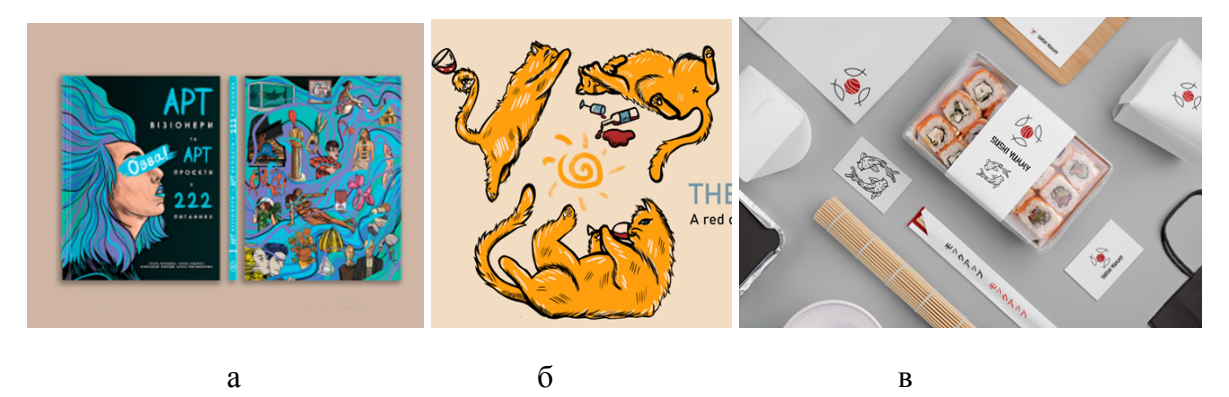

Рисунок 2.1 – Напрямки майбутнього сайту-портфоліо: а – друкований дизайн; б – ілюстрація; в – цифровий дизайн

Після визначення галузей діяльності було проведено аналіз цільової аудиторії. Використано методику 5W. Такий спосіб допомагає поділити аудиторію на певні сегменти та створити приблизний психологічний портрет [19, с. 3–4].

ЩО?: Сайти-портфоліо створюють для самопрезентації. В них зазначають контактну інформацію, виставляють приклади робіт та залишають можливість зворотного зв'язку для подальшої співпраці.

ХТО?: Сайти-портфоліо переглядають роботодавці, HR, працівники культури, директори творчих організацій. Також їх переглядають прості люди та інші дизайнери для натхнення або подальшого аналізу.

ЧОМУ?: Такий маркетинговий інструмент допоможе виділитися із натовпу інших дизайнерів. Він допоможе структурувати та стилістично об'єднати усю інформацію про митця. Можна створити інтерактивний елемент, який допоможе залучити глядача.

КОЛИ?: Сайт-портфоліо допоможе при влаштуванні на роботу або вступу до ВНЗ. Інструмент допоможе розпіарити дизайнера та заполонити цільову аудиторію. Також він підійде і для фріланс бірж, де йде презентація дизайнера на короткостроковий проєкт.

ДЕ?: Наведений інструмент буде знаходитися у вільному пошуку. Посилання на нього будуть розміщенні на сторінках LinkedIn, Upwork, Behance та ін. Також припустима реклама у соціальних мережах. З відповідей складено просту схему, яка наведена на рисунку 2.2.

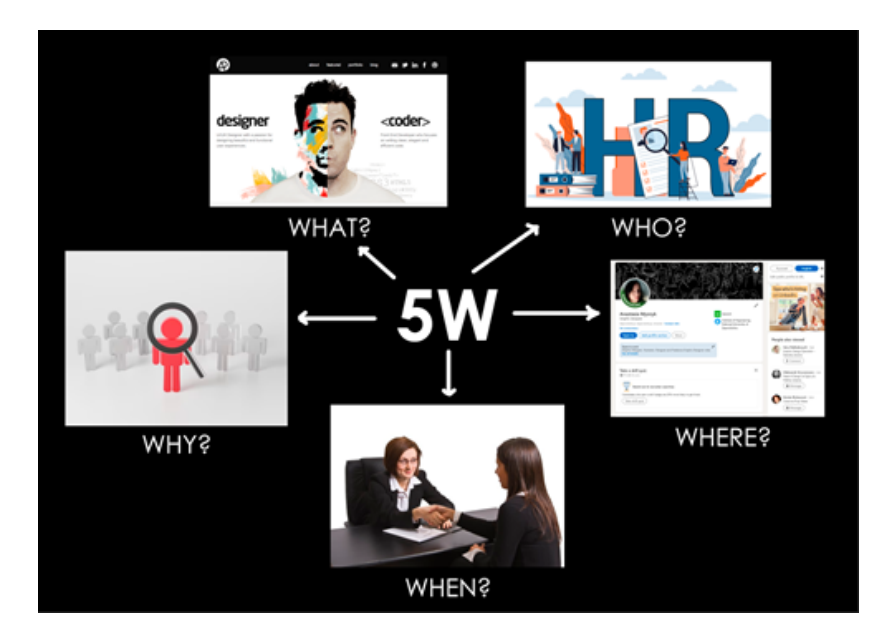

Рисунок 2.2 – Індивідуальна схема 5W

Аналізуючи відповіді на 5 головних питань можна зрозуміти, що потенційними користувачами сайту є роботодавці та інші дизайнери. Їх переглядають веб-агенції, які шукають собі креативних співробітників. Головною перевагою сайту-портфоліо є виокремлення з натовпу конкурентів. При створені цього інструменту потрібно це враховувати, щоб не повторити іншу ідею.

Після аналізу методом 5W було сформовано 3 картки персон, які наведено на рисунку Б.1. Таким чином виявлено, що потенційними відвідувачами сайту будуть HR менеджери, власники малого, середнього бізнесу, інші дизайнери та клієнти з бірж [20, с. 267–270].

### **2.2 Аналіз дизайну та структури аналогових сайтів-портфоліо**

Після виявлення спектру послуг та аналізу цільової аудиторії розпочався розбір аналогових сайтів. Вирішено розширити спектр сайтів-портфоліо для отримання кращого результату. Було взято до уваги наступних спеціалістів: графічні дизайнери, веб-дизайнери, програмісти, працівники культури, архітектори, фотографи. Проаналізовано приблизно 30 сайтів-портфоліо.

Розглянуто три головних блоки: структура, подача, дизайн. Розпочато зі структури. Аналогові сайти мають односторінкову або багатосторінкову верстку. Переваги першої: акцент лише на одній сторінці, легка верстка, єдиний дизайн. Недоліки: важко знайти та перейти одразу до потрібної інформації. Перевагами багатосторінкового сайту є: легка навігація, розподілення інформації на окремі блоки. Недоліком є лише складність верстки.

Разом з цим варто зазначити, що навіть у односторінкових сайтах можна зробити окремі виноски до потрібного фрагменту інформації. Тому питання кількості сторінок є індивідуальним. Також односторінкові сайти ідеально підходять для сторітелінгу та послідовного викладення інформації [21]. Прикладом гарного оформлення односторінкового сайту-портфоліо варто вважати сайт lenasteinkuehler (див. рисунок 2.3).

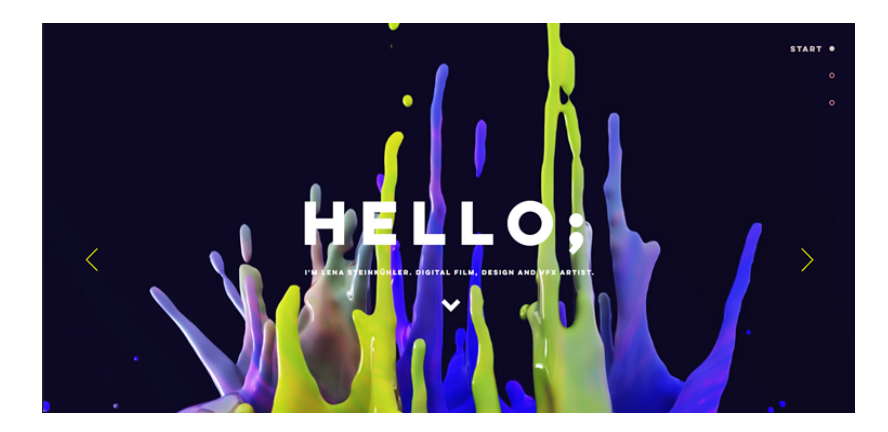

Рисунок 2.3 – Дизайн односторінкового сайту lenasteinkuehler.com

В процесі дослідження аналогових багатосторінкових сайтів-портфоліо виявлено було виявлено, що переважають ресурси від 3 до 6 сторінок. Зазвичай це головна, портфоліо, контактні данні, блог, автобіографія, відгуки від клієнтів, послуги. Усі сторінки зображено на рисунку 2.4. Залежно від працівника, кількість сторінок варіюється. Разом з цим перша сторінка залишається головною – вона є візитною.

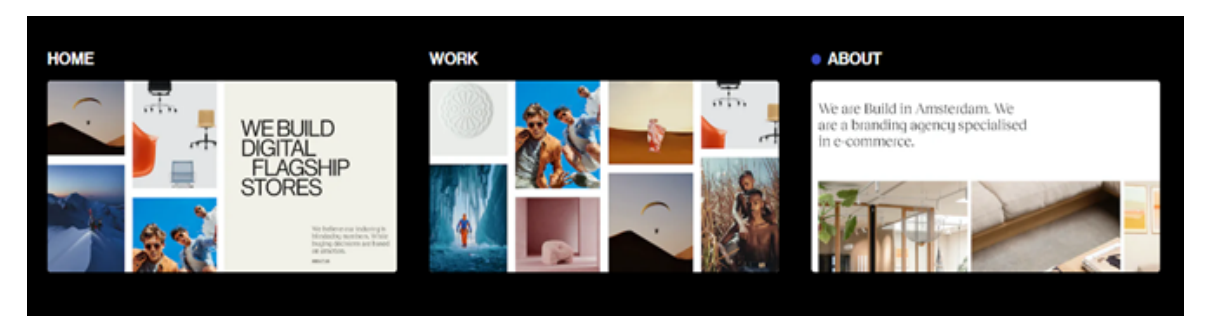

Рисунок 2.4 – Сторінки сайтів-портфоліо

Велика кількість сайтів має різні інтерактивні інструменти. Зазвичай це посилання на соціальні мережі або бланки для оформлення замовлення/зворотного зв'язку. В кінці першої сторінки у більшості сайті розміщуються контакти. Приклади перелічених інструментів наведено на рисунку 2.5. Після перегляду усієї інформації це спонукає користувача до дії.

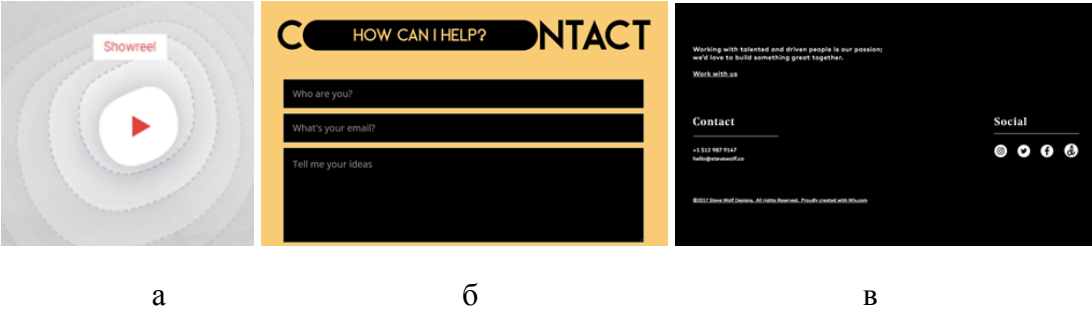

Рисунок 2.5 – Інтерактивні елементи сайтів: а – посилання; б – бланки; в – кінець сторінки

У більш пророблених сайтах наявні складніші елементи взаємодії. Вони відповідають за акцентування уваги. Це можуть бути об'єкти, які рухаються за курсором, змінні об'єкти під час прокрутки колеса або натискання кнопок миші, клавіатури. До цих об'єктів прив'язані зображення, анімації, 3D об'єкти, текст та композиція як на рисунку 2.6.

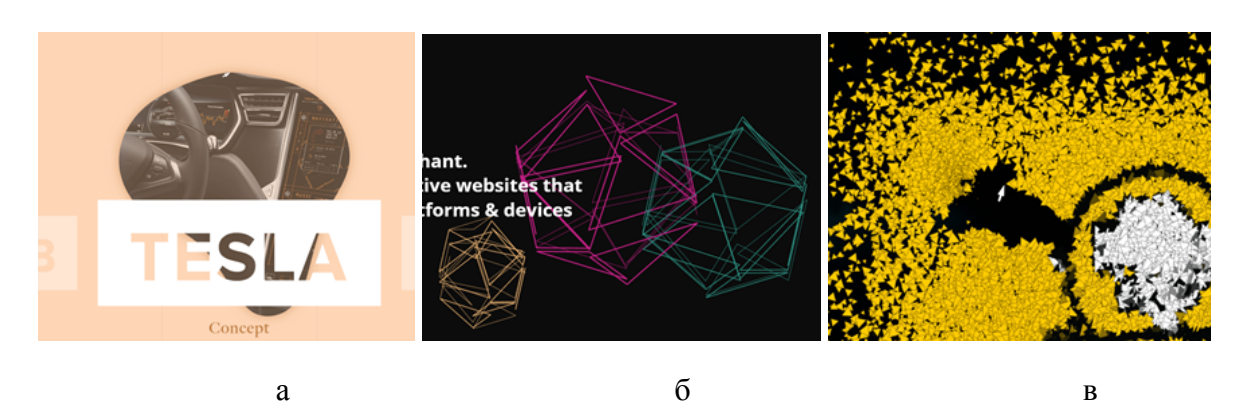

Рисунок 2.6 – Складні інтерактивні елементи сайтів: а – реагуючі анімації; б – 3D об'єкти; в – слідування за курсором;

Другий блок – подання сайту. Воно відрізняється від сфери зайнятості власника ресурсу. Зазвичай працівники намагаються продемонструвати головний спектр своїх можливостей. Для більш зрозумілої послідовності аналіз було розподіллено на такі групи:

- графічний дизайн;
- веб-дизайн;
- веб-агенції;
- інші працівники.

Графічний дизайн охоплює більшу частину майбутнього сайту-портфоліо. Одразу було помітно тенденцію подачі у вигляді галереї. Головна сторінка презентує усі роботи автора та має короткий опис до них. Перевагою цієї подачі  $\epsilon$  стилістика. Промовистим прикладом  $\epsilon$  сайт malikafavre.com, його оформлення наведено на рисунку 2.7. Усі кейси демонструють стиль дизайнера та задають певний тон. Однак якщо потрібно більш детально описати кожний проєкт, то потрібні додаткові сторінки. В наведених прикладах вони відсутні (крім двох сайтів. Головна ціль галерейних сайтів – акцент на творчій складовій [22].

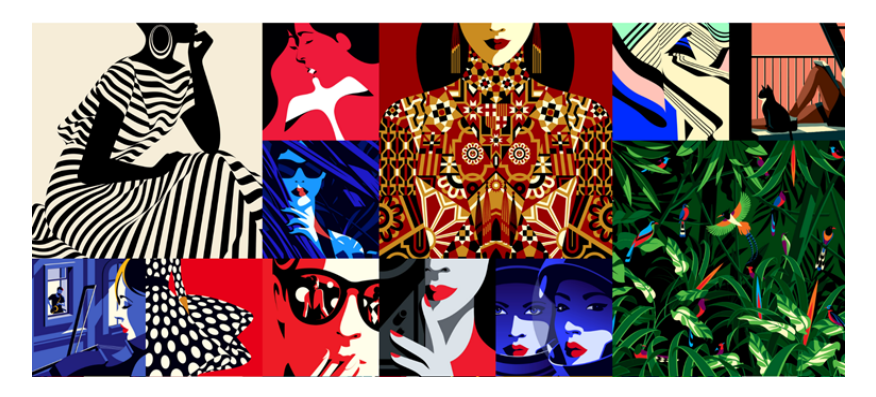

Рисунок 2.7 – Сайт-портфоліо у вигляді галереї

Веб-дизайнери роблять свої сайти-портфоліо еталонним прикладом верстки. Адже їм потрібно зобразити весь спектр їх можливостей. В них наявні плавні та складні анімації, зміна фону. Також використані тренди веб-дизайну. Більшість сайтів роблять акцент на можливостях та структурі. Разом з цим щоб виокремитися серед інших, дизайнери додають свій стиль або унікальні інтерактивні елементи. Як приклад, взаємодія з анімаціями, які наведено на рисунку 2.8.

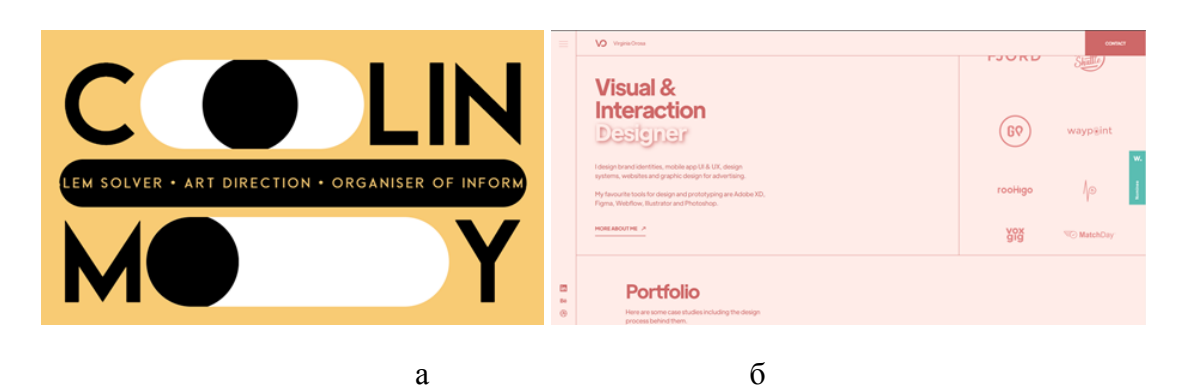

Рисунок 2.8 – Сайт-портфоліо веб-дизайнерів: а – взаємодія анімацій; б – використання трендів

Веб-агенції мають більш чітку та пророблену структуру. Вони використовують більше інтерактивних елементів через великий спектр послуг. Їх подача більше схожа на презентацію, де кожному проєкту приділено велику кількість уваги. Також важливими є відгуки від клієнтів, презентація послуг та опис команди. Через багатосторінкову структуру, кожну взаємодію користувача продумано. Так перехід між сторінками виглядає як єдине ціле. Промовистими прикладами є сайти FRESH та buildinamsterdam. [23], [24] Їх сторінки наведено на рисунку 2.9.

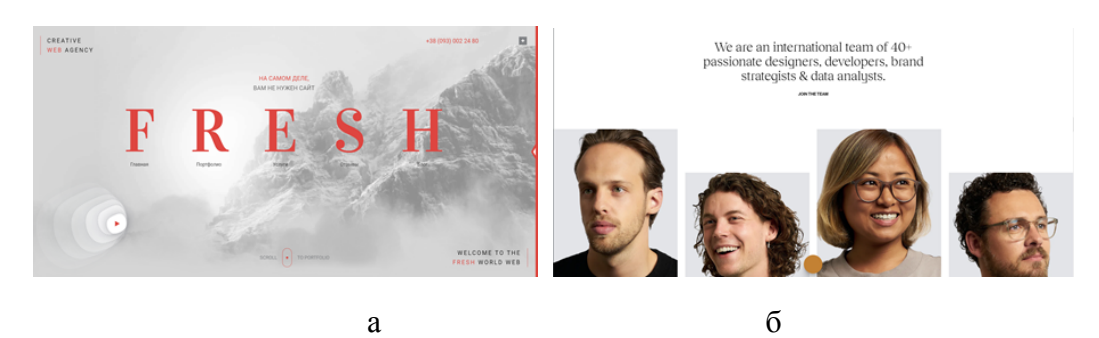

Рисунок 2.9 – Сайт-портфоліо веб-агенцій: а – головна сторінка; б – презентація команди

Серед інших працівників найбільше виокремлюються програмісти, а саме Frontenders. Спостерігається тенденція перетворення свого сайту у суцільний інтерактивний елемент з великою кількістю об'єктів взаємодії. Це зумовлено тим, що власники хочуть занурити користувача максимально у їх сайт-портфоліо. Можна вважати цю подачу однією з найбільш вдалих. Промовистими прикладами є сайти fabiotoste, bruno-simon та narrowdesign, які зображені на рисунку 2.10 [25], [26], [27].

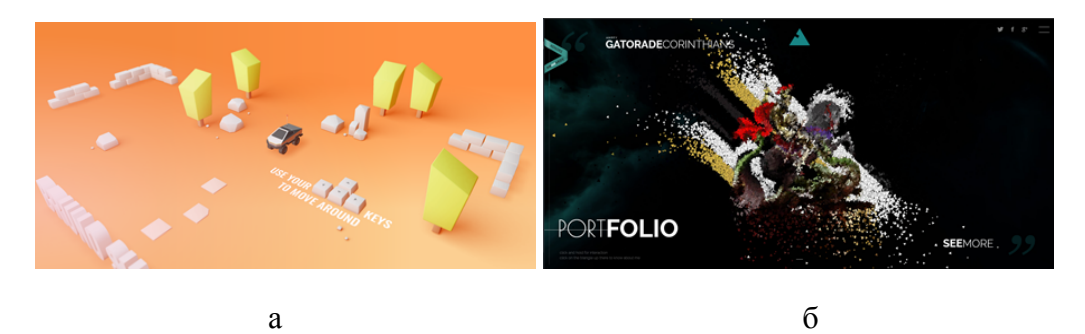

Рисунок 2.10 – Сайт-портфоліо програмістів: а – сайти-ігри; б – сайти-інтерактиви; в – сайти-загадки

Митці, фотографи та архітектори також роблять акцент на творчій складовій, однак з певною відмінністю. Вони більш за все демонструють себе та свій стиль. Поширеною подачею є сторітелінг. Це найбільш вдалий інструмент для презентації сайту-портфоліо. Сторітелінг поступово розповідає потрібну інформацію за допомогою прокрутки сайту. Завдяки іншим сторінкам можна при повторному вході одразу перейти до потрібної інформації. Промовистим прикладом є сайт felipecastro. [28] Його стартова сторінка зображена на рисунку 2.11.

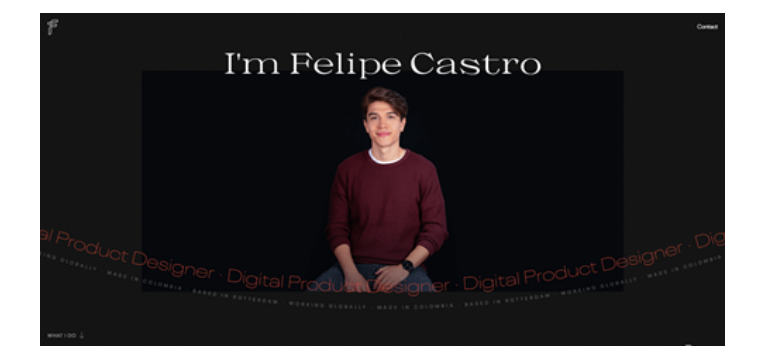

Рисунок 2.11 – Сайт-портфоліо зі сторітелінгом

Третій блок – дизайн. У всіх спеціалістів він має різний візуал і контент, разом з тим має спільні риси. Перша – спрощеність. Усі сайти свідомо не зловживають надміром деталей. Дизайни наближені до мінімалізму. Використано прості форми, композиції. Такий підхід допомагає більше концентруватися на власне інформації та її стильовій подачі. У деяких програмістів спостерігається перенавантаження об'єктами або сайт побудований з надмірним використанням 3D форм. Це полонить увагу, однак зростають ризики легко загубити потрібну інформацію. Приклад простого та більш складного дизайну наведено на рисунку 2.12.

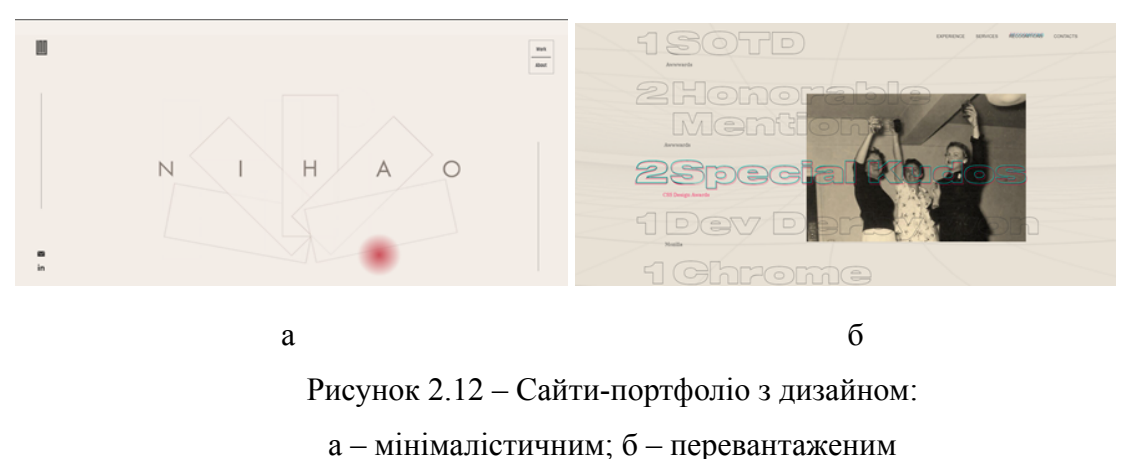

Друга риса – кольори. Помітна тенденція чорно-білого сайту та акцентного кольору. Таке рішення виглядає стильно (хоча у виконанні доволі просте. Присутні також і більш цікаві комбінації кольорів (тріади, контрасти, компліментарні та інші. Їх поєднують на головній сторінці або між сторінками. Приклади наведені на рисунку 2.13.

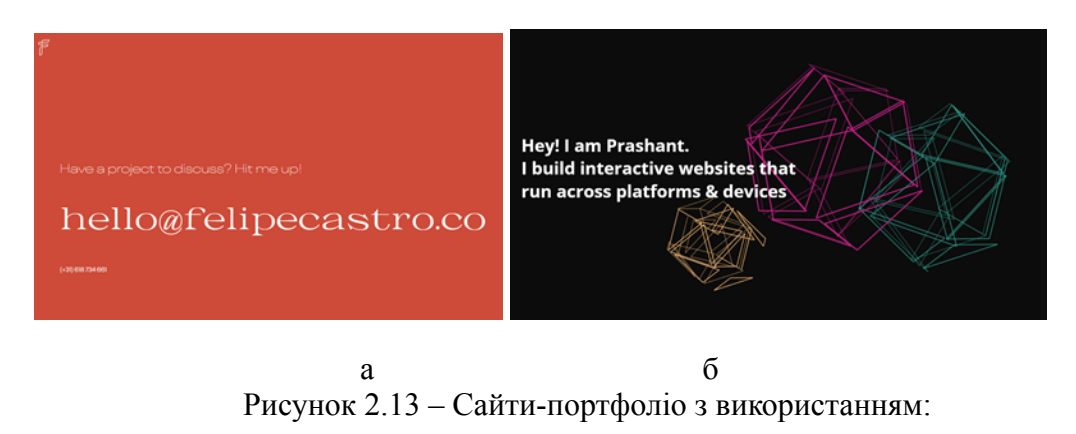

а – акцентного кольору; б – комбінацій

Третя риса – стиль. Найбільше прослідковується у графічних дизайнерів та митців. Дизайн побудований на їх стилі. Використані фірмові ілюстрації,

картини та інше. Такий дизайн більше розповідає про спеціаліста та знайомить користувача з його творчістю. Промовистим прикладом можна вважати сайт shantellmartin.art (див. рисунок 2.14) [29].

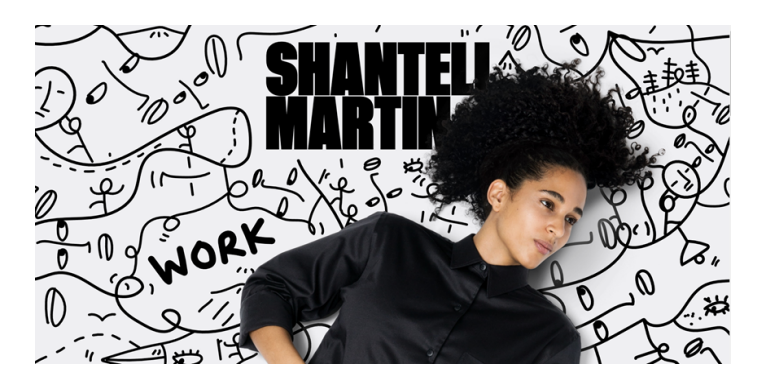

Рисунок 2.14 – Сайти-портфоліо з використанням фірмового стилю

Прикладами застосування невдалих дизайн-рішень можна вважати сайти, у яких порушено такі правила:

- невиправдано яскраві та конфліктуючі кольори;
- велика кількість деталей;
- заплутана навігація;
- надмір тексту.

Прикладами невдалого дизайну сайту варто вважати наступні ресурси: byxp.co.uk (яскравий та важкий колір), kimnucum.design (невдала верстка та шрифти), studiobgz.com (яскраві, конфліктуючі кольори), fabianirsara (надмір тексту та невдала верстка), ryanhaskins (усі чотири пункти). Сайти з невдалою версткою наведено на рисунку А.2 [30],[31],[32].

Проаналізувавши три головні блоки було виявлено наступні тенденції розробки сайтів-портфоліо: багатосторінкова верстка, використання інтерактивних елементів, незвичне та фірмове подання, використання сторітелінгу та спрощений дизайн. Аналіз цих головних аспектів допоможе при розробці власного сайту-портфоліо. Вектором стануть спрощений дизайн, сторітелінг та фірмове подання. Обрані наступні сайти для орієнтиру: shantellmartin.art, felipecastro, FRESH, cedricpereira та adamhartwig.

#### **РОЗДІЛ ІІІ**

# <span id="page-31-0"></span>**РОЗРОБКА ПЕРСОНАЛЬНОГО САЙТУ-ПОРТФОЛІО «ANASTASIA MYSNYK»»**

## <span id="page-31-1"></span>**3.1 Пошук ідей та збір матеріалів для персонального сайту-портфоліо**

Після детального поглиблення в тему, визначення галузі діяльності, ретельного аналізу цільової аудиторії та аналогових сайтів було розпочато етап пошуку ідей та збору матеріалів для наповнення майбутнього сайту-портфоліо.

Перший крок – формування ідеї. Головними цілями майбутнього сайту-портфоліо є:

- компонування усієї інформації в одне місце (портфоліо та персональні данні);
- підвищення шансів влаштування на роботу за рахунок індивідуального сайту-портфоліо;
- акцентувати на особистості дизайнера через фірмовий стиль.

Ці три ключові аспекти стали рушійною силою для створення власного сайту-портфоліо.

Другий крок — збір матеріалів. Перед початком обрання структури потрібно чітко розписати інформацію, яка буде наповнювати майбутній сайт-портфоліо. Потрібно пам'ятати, що воно має містити в собі елементи резюме та портфоліо. Також було обрано головною мовою англійську для охоплення більшої цільової аудиторії. Усю інформацію було розбито на три блоки:

- особиста;
- портфоліо;
- контакти.

Особиста – найбільший блок з інформацією. Він є візитним. Перш за все особиста інформація власного сайту-портфоліо включає в себе короткий біографічний опис дизайнера. Проаналізувавши інші сайти-портфоліо та європейську модель резюме, було прийнято рішення додати два пунки: що дизайнеру подобається та що ні. Через цю інформацію можна розкрити не лише особисті вподобання, а й акцентувати увагу на активній соціальній позиції або здібностях, які можуть допомогти у роботі. Як приклад: «Дизайнер ненавидить стагнацію, тому постійно шукає чим себе зайняти та як покращити свої поточні навички. Він проходить курси, бере участь у громадських проєктах та ін». Речення такого типу підкреслюють жагу працівника до покращення себе як професіонала та особистості.

Також до особистої інформації додано досвід, діапазон послуг та пункт «Чи може дизайнер робити більше?». Цей пункт підтверджує, що працівник відкритий до нового досвіду та згоден брати на себе нові проєкти. Після цих пунктів зазвичай йдуть скіли: hard (описують якими програмами володіє дизайнер) та soft (особисті якості, які допоможуть під час роботи. Остання частина особистої інформації – нагороди. Вони підтверджують, що дизайнер проходив курси, перемагав у конкурсах або брав участь у соціальних заходах.

Портфоліо – другий за вагомістю блок інформації. У ньому будуть зображені кейси робіт дизайнера. Вони відображатимуть досвід роботи виконавця та підтверджуватимуть спектр надання послуг. Кейси включатимуть опис задачі, макет ідеї та візуалізацію (мокапи, відеопрезентації. Повну розробку цієї складової сайту-портфоліо було зроблено під час виробничої практики

Контакти – завершальний блок інформації. До нього входидимуть канали зв'язку: номер телефону, електронна пошта, посилання на соціальні мережі та біржі. Ця інформація повинна бути завжди доступною та йти після вище перелічених блоків.

Третій крок – обрання цікавинки сайту. Після аналізу аналогів було обрано модель подачі інформації через сторітелінг. Такий метод вважається рідкісним саме по відношенню до сайтів-портфоліо. Уся інформація буде подаватися поступово та за певною схемою. У випадку розробляємого сайту-портфоліо передбачено порядок подання секцій як у попередньому кроці. Це допоможе поетапно ознайомитися з дизайнером та повністю розкрити усю потрібну інформацію для відвідувача. Проте передбачено й легкий доступ до потрібної секції сайту.

Другою цікавинкою стане наявність доповідача на сайті. Ця складова допоможе краще розкрити модель сторітелінгу. Також уся подача інформації буде йти від доповідача (друга особа. Це також приверне увагу відвідувача сайту. Доповідач виконуватиме роль гіда по сайту та допоможе орієнтуватися у блоках інформації. На рисунку 3.1 зображено весь текст та матеріали сайту-портфоліо.

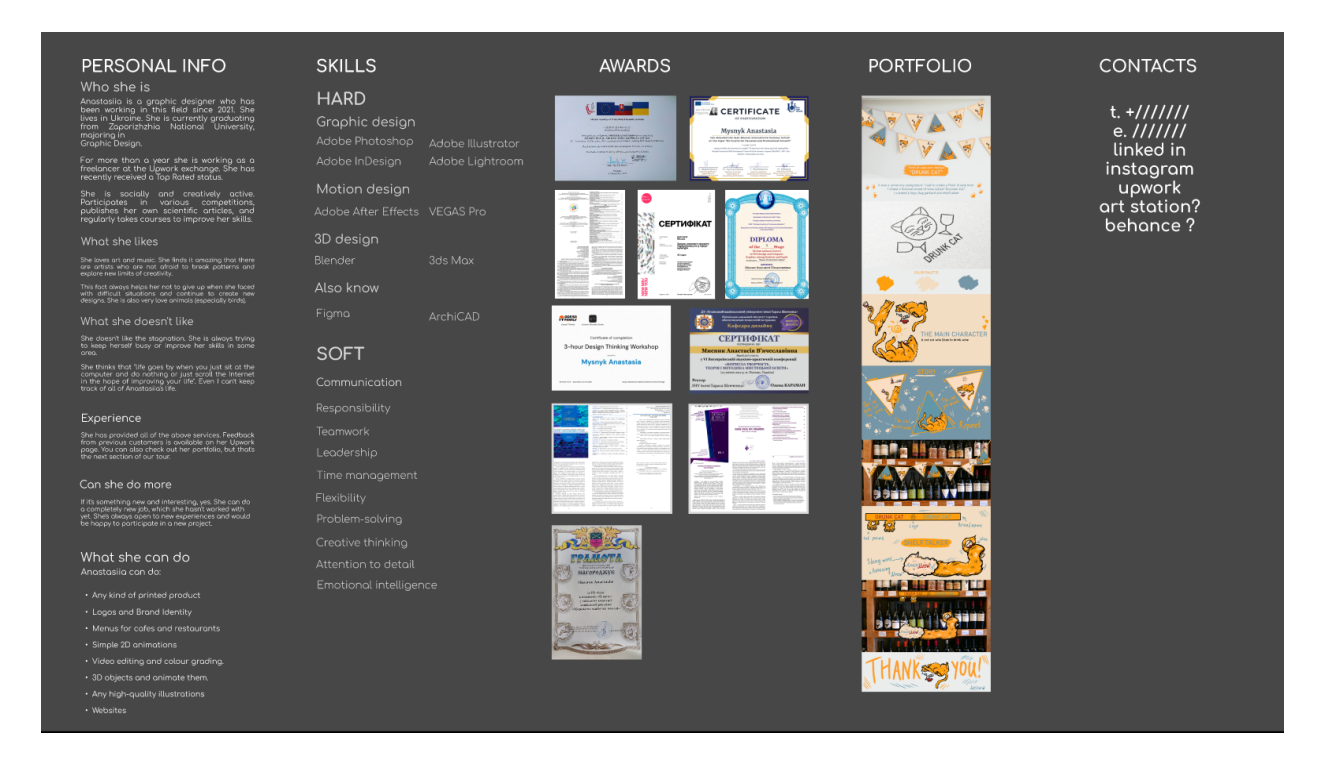

Рисунок 3.1 – Текст та матеріали сайту-портфоліо

# <span id="page-34-0"></span>**3.2 Розробка концепту головних складових персонального сайту-портфоліо**

Підбивши підсумки щодо наповнення власного сайту-портфоліо було перейдено до наступного етапу – розробки концепту головних складових персонального сайту-портфоліо. Для зручності роботи їх було розбито на дві складові: сайт та персонаж.

Концепт сайту був розроблений першим. Обрано багатосторінкову структуру сайту без скрола. Такий макет значно полегшить верстку та у повній мірі розкриє модель сторітелінгу. Гід буде переходити поступово від одного блоку з інформацією до іншого. Вирішено створити 4 ключові розділи: головна, персональна інформація, портфоліо та контакти.

Головна колірна гама чорний та білий з 4 акцентними кольорами послідовної гармонії. Ці чотири кольори розраховані на кожний розділ сайту. Таким чином відвідувач не заплутається в розділах. Кольори пересікатимуться з фоном, елементами інтерфейсу та блоками інформації. Усі кольори зображено на рисунку 3.2.

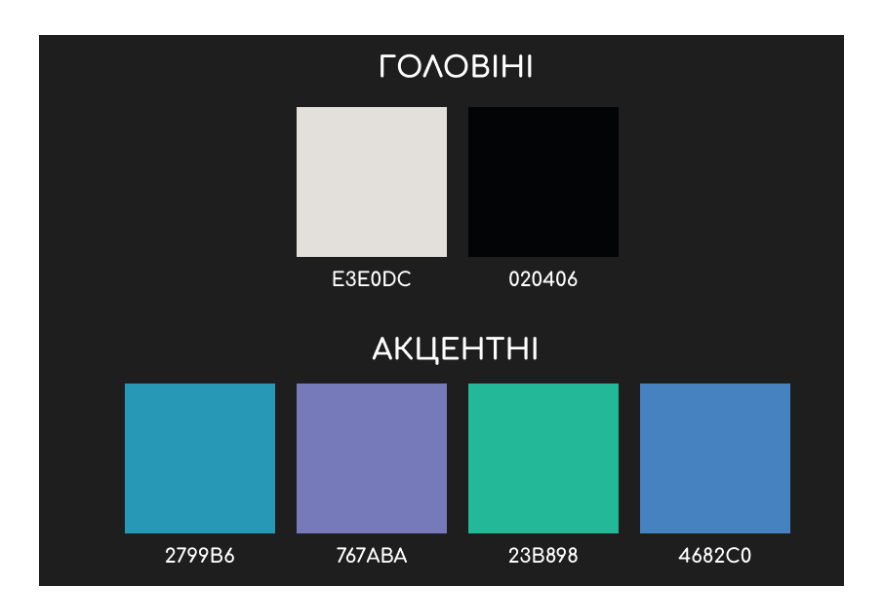

Рисунок 3.2 – Кольори власного сайту-портфоліо

Після визначення кількості сторінок, кольорів та структури сайту, було перейдено до розробки концепту всіх екранів. Слід зауважити, що текст, який перелічено нижче, описано за картою проходження сайтом.

Перший екран – завантаження. Гід вітає гостя та каже, що дизайнер зараз зайнятий та пропонуватиме відвідувачу пройтися по сайту разом з ним.

Другий екран – головний. Між завантаженням та ним наявний плавний перехід. На головній сторінці гід пропонує обрати шлях: історія або потрібний розділ. У випадку обрання потрібного розділу буде виїжджати бічна панель з переліком чотирьох сторінок. Якщо ж обрати історію, то буде перехід до третього екрану.

Третій екран – персональна інформація. Це старт подорожі. На екрані буде 3 блоки: персональна інформація, скіли та нагороди. Гість може обрати потрібний блок та почати знайомство з ним. Також всередині кожно об'єкта є навігація до сусіднього без потреби повернення до третього екрану.

Четвертий екран – портфоліо. Для виокремлення власних кейсів з поміж аналогів було вирішено зробити з них своєрідний пазл. Якщо гість правильно зіставить компоненти кейсів, то отримає доступ до таємного кейсу з галереєю картин дизайнера. Проте якщо відвідувач хоче обрати більш легкий шлях або уже був у цьому розділі, то він може натиснути кнопку, яка спростить його шлях. Також завжди можна потрапити до потрібного кейсу без складання пазлу (потрібно лише на нього натиснути. Всередині кейсів знаходяться роботи для перегляду. Для зручності також передбачено навігацію до сусіднього кейсу без потреби повернення до четвертого екрану.

П'ятий екран – контакти. Гід пропонує ознайомитися з контактною інформацією дизайнера та перейти за потрібними посиланнями.

Шостий (додатковий) екран - подяка за перегляд портфоліо. На екрані розміщений гід, який дякує за перегляд портфоліо та інтерактивний елемент, який веде до розділів сайту. Схема проходження сайтом наведена у додатку В на рисунку В.1.

Після схематичного зображення карти користувача розроблено схему навігації. На ній зображено усі елементи взаємодії відвідувача з сайтом. Попри базової навігації між розділами є ще додаткові. На кожній сторінці після третього екрану знизу є три кнопки навігації: наступний розділ, повернення до головного екрану та доступ до панелі з розділами. Також для переходу між блоками наявний інтерактивний елемент, (див. рисунок 3.3).

Більш детально зі схемою навігації персонального сайту-портфоліо можна ознайомитися за посиланням №33 або у додатку В на рисунку В.2.

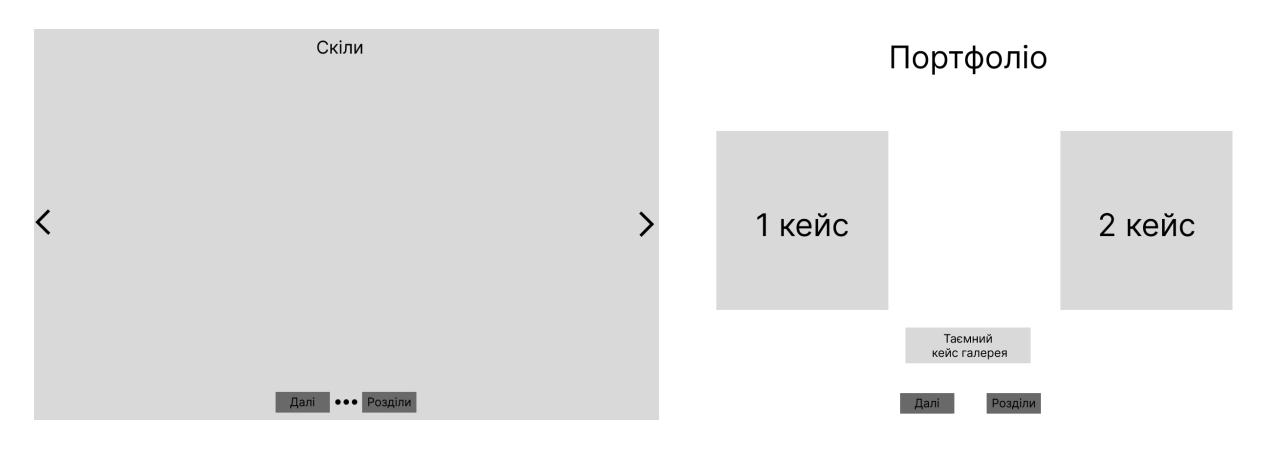

Рисунок 3.3 – Дві сторінки сайту зі схеми навігації

Концепт персонажу розроблений під сайт-порфоліо, (див. додаток Г, рисунок Г.1). Вирішено розробити 3Д модель гіда у вигляді птаха. Адже у деяких кейсах вже наявний цей персонаж та у нього є передісторія. Зовнішній вигляд був адаптований під стиль сел-шейдінгу. Кольори – відтінки чорного та білий лайн.

### <span id="page-37-0"></span>**3.3 Опис процесу розробки персонального сайту-портфоліо**

Після формування інформаційної складової та розробки концепту власного сайту-портфоліо було перейдено до етапу реалізації продукту. Розпочато зі створення персонажа гіда. Для розробки використовувалася програма Blender.

За попереднім скетчем завдяки інструменту моделювання створено загальну форму птаха. Із додаткових мешів створено окремо голову, дзьоб, лапи та чубчик. Додано більше полігонів для ускладнення форми птаха, (див. рисунок 3.4).

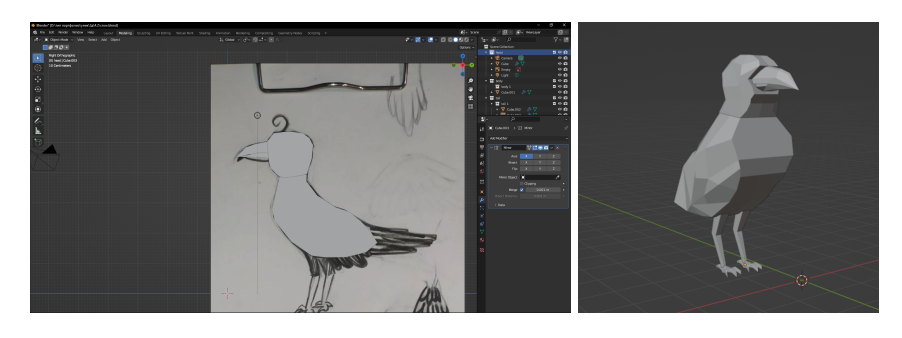

Рисунок 3.4 – Моделювання загальної форми птаха

Наступними елементами було розроблено крила та хвіст. Як референс використано стилізовану анатомічну схему оперення ворона. Хвіст також розроблено за анатомічною схемою ворона. На рисунку 3.5 зображено описаний етап. Увесь процес моделювання персонажа зображено у додатку Г на рисунку Г.2.

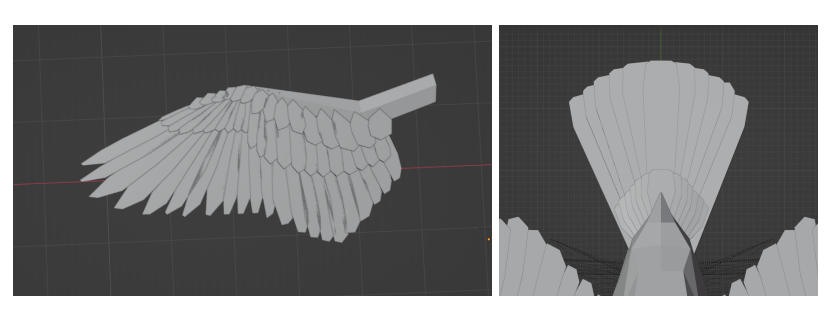

Рисунок 3.5 – Моделювання крил та хвоста

Після компонування усіє форми птаха, надано більшу кількість полігонів для закруглення кутів, проте збережено стиль 2Д. Перейдено до створення ефекту сел-шейдінгу. Додано колір та створено ефект контурної тіні завдяки певній комбінації нодів. Зроблено ретопологію для простішої роботи з текстурами. На меші птаха накладено контурний лайн у вигляді намальованих текстур. Пост-обробку зображено на рисунку Г.3.

Усю модель птаха згруповано та створено батьківські зв'язки. Потім створено скелет для подальшої анімації. Фінальний вигляд птаха зображено на рисунку 3.6. Інші фото зображені на рисунку Г.4.

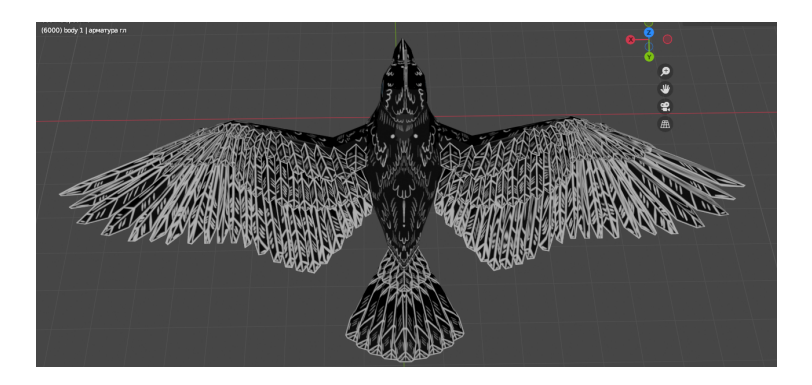

Рисунок 3.6 – Фінальний вигляд персонажа

Наступний етап – створення макету сторінок сайту. Для розробки використовувалась програма Figma. Сторінка завантаження має 3 екрани: перший з відео та елементом завантаженням, другий з вікном привітання та відео, третій має лише відео з переходом до головної сторінки.

Головна сторінка має один екран з фоновим відео, на якому представлений вибір серед двох інтерактивних елементів. Птах тягнеться до них під час наведення.

Сторінка з інформацією про дизайнера має 4 екрана. На першому розміщено 3 блоки: особиста інформація, скіли та нагороди. Блок з особистою інформацією має два інтерактивних елемента під назвою: «Хто вона така?» та «Що вона вміє?» та фонове відео. В них розміщено відповідну інформацію до цього розділу. Блок зі скілами містить інфографіку у вигляді процентних плашок до кожного навику. Блок з нагородами має невелику галерею нагород та опис до них.

Сторінка портфоліо має 12 кейсів з обкладинкою, орієнтованою під пазл, (див. рисунок Д.3). Після складання цієї головоломки відкривається доступ до таємного розділу. Якщо взаємодіяти з будь-яким кейсом то відкривається екран з повноцінною роботою.

Сторінка контактів має інтерактивний елемент з контактною інформацією та посиланнями.

Наступний етап – створення первинних анімацій для всіх розділів. Знаючи концепт цих сторінок було розпочато роботу. Анімації створювалися в Blender, а блоки тексту додавалися у Adobe After Effects.

Екран завантаження має три анімації: завантаження сторінки, привітання та перехід до головного розділу. Ці відео об'єднує зовнішній вигляд гіда, який починається з ока птаха. Друга анімація має блок привітання з текстом та стартовим елементом навігації. Третя анімація змінює положення камери з ока на все тіло гіда. Фінальний вигляд цих екранів наведено на рисунку 3.7.

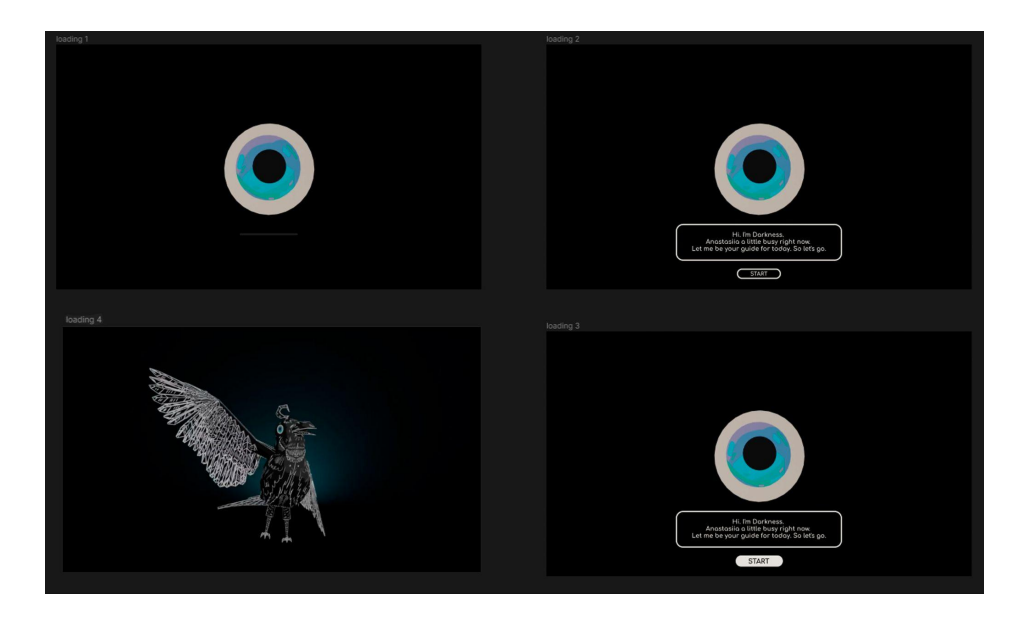

Рисунок 3.7 – Екрани завантаження

Головний екран містить анімацію, яка адаптована під взаємодію з інтерактивними елементами. Птах змінює позу під час наведення на інтерактивні елементи. Фінальний вигляд цих екранів наведено на рисунку 3.8.

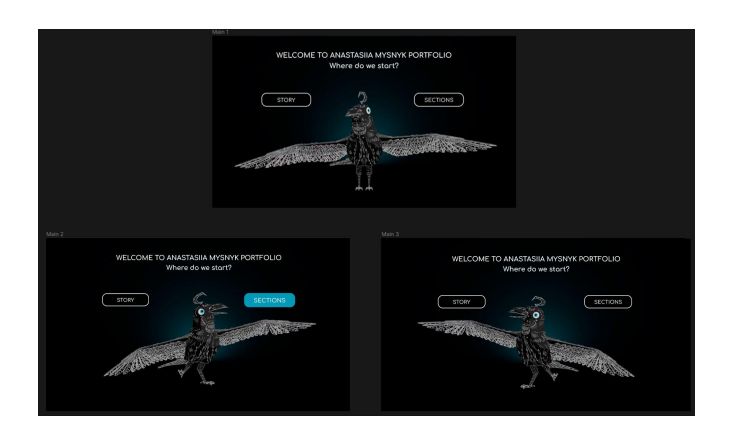

Рисунок 3.8 – Екрани головного меню

Екран з інформацією має фонову анімацію під час наведення на всі блоки. На ній описано про вміст певного блоку. В особистому блоці наявна фонова анімація. У блоці зі скілами при наведенні на інфографіку спрацьовує фонова анімація, на якій передано іконки програм або soft скілів. Блок з нагородами має анімацію гіда, який розповідає про конкретну відзнаку у розгорнутому вигляді. Усі екрани зображено на рисунку 3.9. Також ці два розділи зображено на рисунку Д.1 з картою взаємодії.

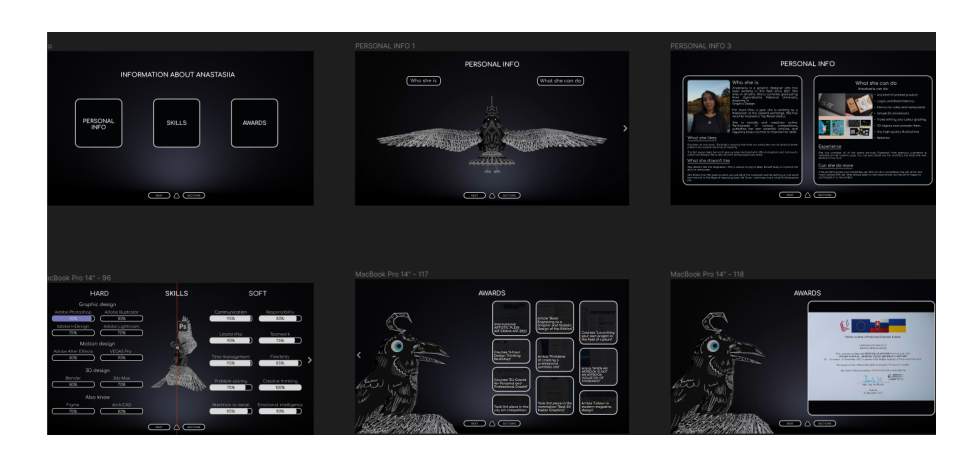

Рисунок 3.9 – Екрани розділу з інформацією

Екран з портфоліо має фонове відео де птах пропонує розв'язати пазл або одразу перейти до перегляду кейсів. Якщо відвідувач розв'яже головоломку, то гід відкриє доступ до таємного розділу. Цей розділ містить галерею картин. Також наявний інтерактивний елемент, який спрощує проходження пазлу для тих, хто поспішає або був вже в тому розділі. Якщо відвідувач відкриє будь-який кейс, то його перекине на стрічку з роботою з якою він може детально ознайомитися. Усі головні екрани з цього розділу наведено на рисунку 3.10.

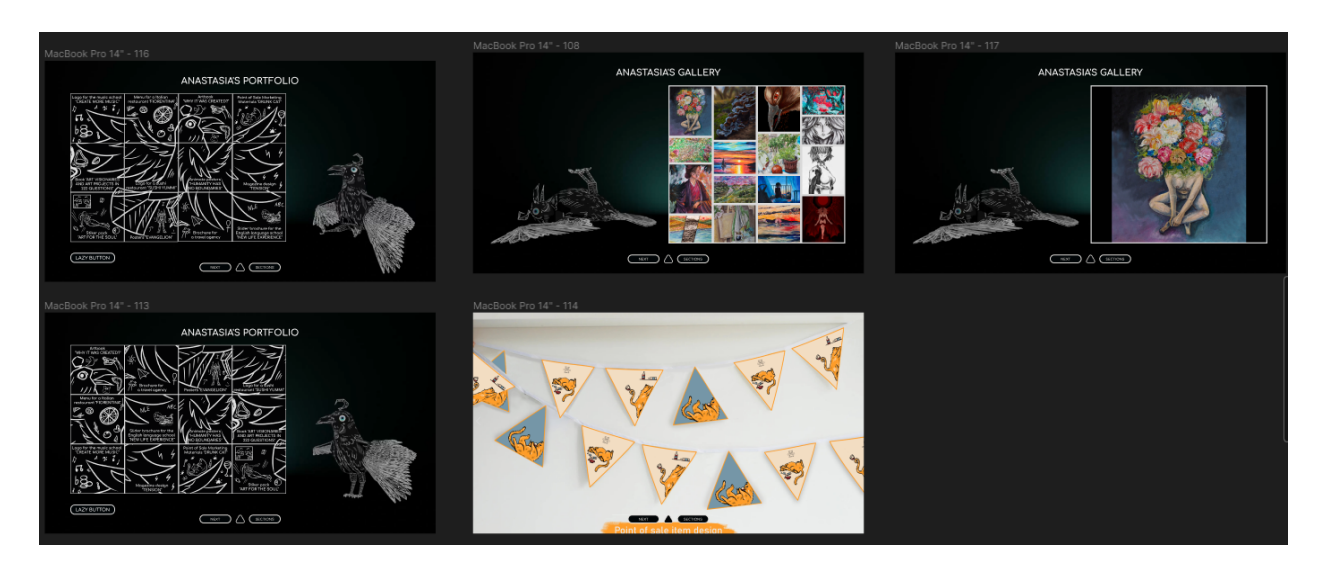

Рисунок 3.10 – Екрани розділу з портфоліо

Екран контактів містить інтерактивне колесо, яке допоможе зв'язатися з дизайнером. У ньому наявна інформація про: номер телефону, електронну адресу, посилання на upwork, instagram, linkedin та telegram. Гід пропонує обрати будь-який із засобів зв'язку або перейти за посиланнями. При наведенні на обраний фрагмент колеса стартує фонова анімація. Усі головні екрани з цього розділу наведено на рисунку 3.11. Також ці два екрани з картою взаємодії зображено на рисунку Д.2.

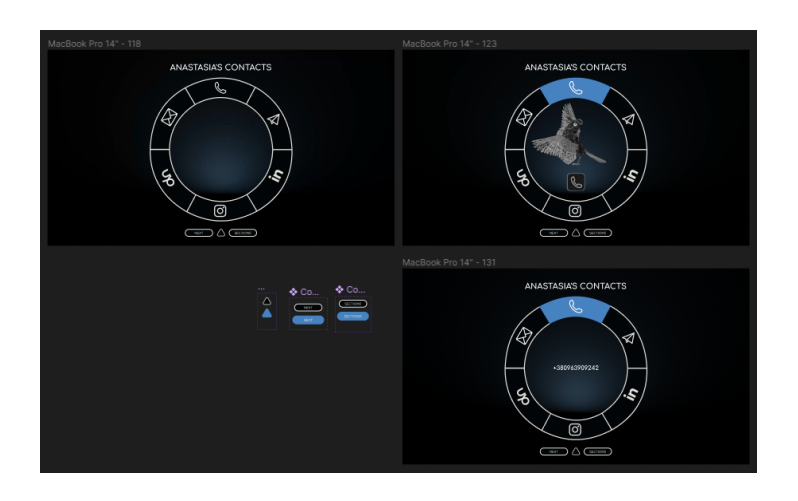

Рисунок 3.11 – Екрани розділу з контактами

Фінальний екран завершує подорож сайтом. На ньому гід дякує за перегляд портфоліо та сподівається на наступну зустріч. Після закінчення анімації з'являється інтерактивний елемент, який веде до розділів сайту.

Кожен екран має інтерактивний елемент, який відкриває бічну панель з легким доступом до розділів. Під час переходу до будь-якого розділу спрацьовує сполучна анімація помаха крила гіда. Ці два елемента також наведено на рисунках Д.1 та Д.2.

Після створення всіх екранів та анімацій настав час прототипування. Усі інтерактивні елементи, переходи та анімації було опрацьовано та доведено до робочого стану. Також усі екрани було адаптовано під 5 головних форматів: 1920, 1600, 1200, 768 та 375. Приклад адаптації наведено на рисунку Д.4. Фінальний вигляд усього прєкту можна переглянути за посиланням №34.

Кваліфікаційна робота виконувалася у наступних програмах: Adobe Photoshop, Adobe Illustrator, Adobe After Effects, Figma та Blender.

#### **ВИСНОВКИ**

<span id="page-43-0"></span>У ході виконання кваліфікаційної роботи була опрацьована література, ілюстративний матеріал та статті, пов'язані з портфоліо, веб-дизайном, UI/UX та персональним сайтом-портфоліо. Визначено їх характерні риси. Розглянуто ключові особливості кожного виду дизайну.

Проаналізовано три головні складові об'єкту, що досліджується: наповнення, подачу та дизайн. Саме ці складові і є головною проблематикою створення сайту-портфоліо. Адже якщо неправильно їх об'єднати, наповнити та знехтувати головними завданнями та функціями класичного портфоліо то воно перестане існувати у першу чергу як портфоліо.

Проведено аналітичну частину під час якої було визначено галузі діяльності дизайнера. Головними напрямкам роботи стали: друкований дизайн, ілюстрації та цифровий дизайн (логотипи, айдентика, моушен та сайти.

Враховуючи ці дані було проведено аналіз цільової аудиторії персонального сайту-портфоліо за допомогою методики 5W та після цього етапу створено картки персон. Потенційними відвідувачами сайту є HR-менеджери, роботодавці та інші дизайнери.

Підібравши потрібні категорії діячів було проведено аналіз структури аналогових сайтів-портфоліо. До уваги взято наступних спеціалістів: графічні дизайнери, веб-дизайнери, програмісти, працівники культури, архітектори, фотографи. Проаналізовано приблизно 30 сайтів-портфоліо.

Розглянуто три головних блоки: структура, подача, дизайн. Знайдено референси, яким слідувала розробка персонально сайту-портфоліо. Також виявлено невдалі приклади дизайну сайтів-портфоліо серед яких наявні наступні порушення: невиправдано яскраві та конфліктуючі кольори, велика кількість деталей, заплутана навігація, надмір тексту.

Після теоретичної та аналітичної частини було розпочато пошук ідей та збір матеріалів для персонального сайту-портфоліо. Було згруповано головний текст та матеріали за такими групами: особиста інформація, портфоліо та

контакти. Також виявлена цікавинка сайту у вигляді гіда та моделі подачі інформації через сторітелінг.

Розроблено концепт головних складових персонального сайту-портфоліо, а саме самого сайту та гіду. Для концепту першої складової обрано багатосторінкову структуру сайту без скролу. Такий макет значно полегшить верстку та у повній мірі розкриє модель сторітелінгу.

Концепт персонажу створено під сайт-портфоліо. Вирішено розробити 3Д модель гіда у вигляді птаха. Адже у деяких кейсах вже наявний цей персонаж та у нього є передісторія. Використовувалась програма Blender.

Детально описано процес розробки персонального сайту-портфоліо. Розпочато з розробки 3D моделі гіда у стилі сел-шейдінгу. Наступним кроком було створення головних екранів сайту-портфоліо та додаткових блоків інформації на них. Для цього було використано програму Figma. Розроблено елементи взаємодії та навігації. Під макет сайту створено окремі анімації з персонажем та прорацьовано їх взаємодію з макетом. У відеоредакторі Adobe After Effects додано текстові блоки гіда. Усі матеріали скомбіновано та зроблено прототипування.

Сайт «ANASTASIA MYSNYK» використовується для презентації творчого дизайн-доробку, рівень фаховості у сфері графічного дизайну через призму активного соціального та наукового життя дизайнерки Анастасії Мисник в українській дизайн-спільноті з виходом на міжнародний ринок праці.

За матеріалами кваліфікаційної роботи було опубліковано тези доповіді на тему: «Проблематика створення професійного сайту-портфоліо» у збірці праць за матеріалами міжнародної науково-практичної конференції «Дизайн, візуальне мистецтво та творчість: сучасні тенденції та технології» (12 грудня 2022, м. Запоріжжя) [33] та тези доповіді на тему «Книжкова гравюра як графічно-стилістичний дизайн видання» у збірці праць за матеріалами ІІ міжнародної науково-практичної конференція студентів та молодих вчених (м. Запоріжжя, 13-14 травня 2021 р.) [34].

### **СПИСОК ВИКОРИСТАНИХ ДЖЕРЕЛ**

- <span id="page-45-0"></span>1. Портфоліо | *[wikipedia](https://uk.wikipedia.org/wiki/%D0%9F%D0%BE%D1%80%D1%82%D1%84%D0%BE%D0%BB%D1%96%D0%BE)* URL[:](https://uk.wikipedia.org/wiki/%D0%9F%D0%BE%D1%80%D1%82%D1%84%D0%BE%D0%BB%D1%96%D0%BE) [https://uk.wikipedia.org/wiki/%D0%9F%D0%BE%D1%80%D1%82%D1%84%](https://uk.wikipedia.org/wiki/%D0%9F%D0%BE%D1%80%D1%82%D1%84%D0%BE%D0%BB%D1%96%D0%BE) [D0%BE%D0%BB%D1%96%D0%BE](https://uk.wikipedia.org/wiki/%D0%9F%D0%BE%D1%80%D1%82%D1%84%D0%BE%D0%BB%D1%96%D0%BE)
- 2. Online etymological dictionary: Portfolio. URL: <https://www.etymonline.com/search?q=Portfolio>
- 3. Михайлова Н., Остренко М., Пічкур О., Савіна Н. Портфоліо педагога як інтрумент самокерованого професійного вдосконалення. *Scientific Journal Virtus*. Хмельницький: Center of Modern Pedagogy «Learning Without Borders», 2020. № 93. 318 с. URL: [https://dspace.uzhnu.edu.ua/jspui/bitstream/lib/29542/1/Virtus%20%2343%20202](https://dspace.uzhnu.edu.ua/jspui/bitstream/lib/29542/1/Virtus%20%2343%202020.pdf#page=93) [0.pdf#page=93](https://dspace.uzhnu.edu.ua/jspui/bitstream/lib/29542/1/Virtus%20%2343%202020.pdf#page=93)
- 4. Литвин С. В. Шлях до розкритя та становлення особистості. *Молодий вчений : зб. наук. пр.* Харків: Українська інженерно-педагогічна академія, 2019. № 5. С. 435–438 URL:

https://molodyivchenyi.ua/index.php/journal/article/view/2727/2706

5. Takeuchi M., Sandeep P., Debopriyo R. Designing a professional e-portfolio to promote 3D printing-based entrepreneurial thinking as a case study: A technical writing project*. 4th ETLTC International Conference on ICT Integration in Technical Education (ETLTC2022).* SHS Web of Conferences. Vol. 139. EDP Sciences Japan: Department of Computer Science & Hardware Engineering, 2022. P 2–5. URL:

https://www.shs-conferences.org/articles/shsconf/pdf/2022/09/shsconf\_etltc2022 02007.pdf

- 6. Урок 5. Електронні та друковані портфоліо URL: https://bnvk.pp.ua/урок-5-електронні-та-друковані-портфол/
- 7. Electronic portfolio | *[wikipedia](https://uk.wikipedia.org/wiki/%D0%9F%D0%BE%D1%80%D1%82%D1%84%D0%BE%D0%BB%D1%96%D0%BE)*. URL: [https://en.wikipedia.org/wiki/Electronic\\_portfolio](https://en.wikipedia.org/wiki/Electronic_portfolio)
- 8. Зіновій О. Підготовка майбутніх бакалаврів початкової освіти до роботи в початковій школі сільської місцевості. Підготовка майбутніх фахівців початкової та дошкільноїосвіти:стратегії реформування: Колективна монографія. Тернопіль: Осадца Ю. В., 2019. С.47–56. URL: [http://dspace.tnpu.edu.ua/bitstream/123456789/17302/1/5\\_Onyshkiv.pdf](http://dspace.tnpu.edu.ua/bitstream/123456789/17302/1/5_Onyshkiv.pdf)
- 9. Web design | *[wikipedia](https://uk.wikipedia.org/wiki/%D0%9F%D0%BE%D1%80%D1%82%D1%84%D0%BE%D0%BB%D1%96%D0%BE)*. URL: https://en.wikipedia.org/wiki/Web design#Tools and technologies
- 10. Черевкова К. Вебдизайн як іновація у сфері дизайну *Культура і мистецтво: сучасний науковий вимір.: матеріали VI Всеукр. наук. конф. молод. вч., асп.* Київ: НАКККіМ, 2022. С. 175–176. URL: http://elib.nakkkim.edu.ua/bitstream/handle/123456789/4529/2022\_Культура і мистецтво сучасний науковий вимір .pdf?sequence=1&isAllowed=y#page=175
- 11. What is a Web Designer? URL: <https://brainstation.io/career-guides/what-is-a-web-designer>
- 12. Безугла Р. Концептуалізація веб-дизайну в мистецтвознавчому дискурсі: досвід теоретичного опрацювання. *Українська культура: минуле, сучасне, шляхи розвитку: Фаховий науковий збірник*. Рівне: Рівненський державний гуманітарний університет, 2020. С. 94–98. URL: <https://zbirnyky.rshu.edu.ua/index.php/ucpmk/article/view/323/292>
- 13. User interface design | *[wikipedia](https://uk.wikipedia.org/wiki/%D0%9F%D0%BE%D1%80%D1%82%D1%84%D0%BE%D0%BB%D1%96%D0%BE)*. URL: [https://en.wikipedia.org/wiki/User\\_interface\\_design](https://en.wikipedia.org/wiki/User_interface_design)
- 14. What is User Interface (UI) Design? | *Interaction Design.* URL: https://www.interaction-design.org/literature/topics/ui-design
- 15. User experience design | *[wikipedia](https://uk.wikipedia.org/wiki/%D0%9F%D0%BE%D1%80%D1%82%D1%84%D0%BE%D0%BB%D1%96%D0%BE)*. URL: [https://en.wikipedia.org/wiki/User\\_experience\\_design](https://en.wikipedia.org/wiki/User_experience_design)
- 16. What is User Experience (UX) Design? | *Interaction Design* URL: https://www.interaction-design.org/literature/topics/ux-design
- 17. Портянченко М. Проєктування та розробка web-сайту-портфоліо з послуг фотографа «Portal in nature»: квал.робота бакалавра : 186 "Видавництво та

поліграфія" [/](https://en.wikipedia.org/wiki/User_experience_design) Харківський національний університет радіоелектроніки. Харків, 2022. 76 с. URL:

https://openarchive.nure.ua/server/api/core/bitstreams/665ddd8f-258e-4a6e-a5bad23df2c3c814/content

- 18. Anton Cristell. URL: http://www.antoncristell.com/
- 19. Piatykop O., Pronin О. Model Selection of the Target Audience in Social Networks in Order to Promote the Product. *Proceedings of the 4th International Conference on Computational Linguistics and Intelligent Systems (COLINS 2020). Volume I: Main Conference*. Lviv: ceur-ws, 2020. 1–11 p. URL: https://ceur-ws.org/Vol-2604/paper29.pdf
- 20. Колосова К. Огляд методів UX-досліджень під час створення ІТ-продуктів. *Вісник студентського наукового товариства ДонНУ імені Василя Стуса.* Вінниця: ДонНУ імені Василя Стуса, 2022. С. 91–92. URL: https://openarchive.nure.ua/server/api/core/bitstreams/394520ef-4596-41aa-835ce693e201a224/content
- 21. Lenasteinkuehler. URL: <https://www.lenasteinkuehler.com/>
- 22. Malikafavre.com. URL: <https://www.malikafavre.com/>
- 23. FRESH. URL: <https://freshweb.agency/>
- 24. Buildinamsterdam. URL: <https://www.buildinamsterdam.com/>
- 25. Fabiotoste. URL: <http://fabiotoste.com/>
- 26. Bruno-simon. URL: <https://bruno-simon.com/>
- 27. Narrowdesign. URL: <https://www.narrowdesign.com/>
- 28. Felipecastro. URL: <http://www.felipecastro.co/>
- 29. Shantellmartin.art. URL: <https://shantellmartin.art/>
- 30. Studiobgz.com. URL: <https://www.studiobgz.com/>
- 31. Byxp. URL:https://www.byxp.co.uk/
- 32. Ryanhaskins. URL: <https://www.ryanhaskins.com/>
- 33. Мисник А. В., Брянцева Г. В. Проблематика створення професійного сайту-портфоліо. *Дизайн, візуальне мистецтво та творчість: сучасні*

*тенденції та технології* : І міжнар. наук.-прак. конф. (м. Запоріжжя, 2022). Запоріжжя : ЗНУ, 2022. Т. 1. C. 111-113. DOI : 10.5281/zenodo.7489339.

34. Мисник А., Козиряцька З. Книжкова гравюра як графічно-стилістичний дизайн видання. *Освітні і культурно-мистецькі практики в контексті інтеграції України у міжнародний науково-інноваційний простір: збірник тез доповідей ІІ Міжнародної науково-практичної конференції студентів та молодих вчених* (м. Запоріжжя, 13-14 травня 2021 р.) / за заг. ред. В. В. Нечипоренко. Запоріжжя: Вид-во Хортицької національної академії, 2021. Т.2. URL :

https://sites.google.com/view/confhna2021/збірник-матеріалів-конференції

# **ДОДАТОК А**

## Аналіз сайтів портфоліо

<span id="page-49-0"></span>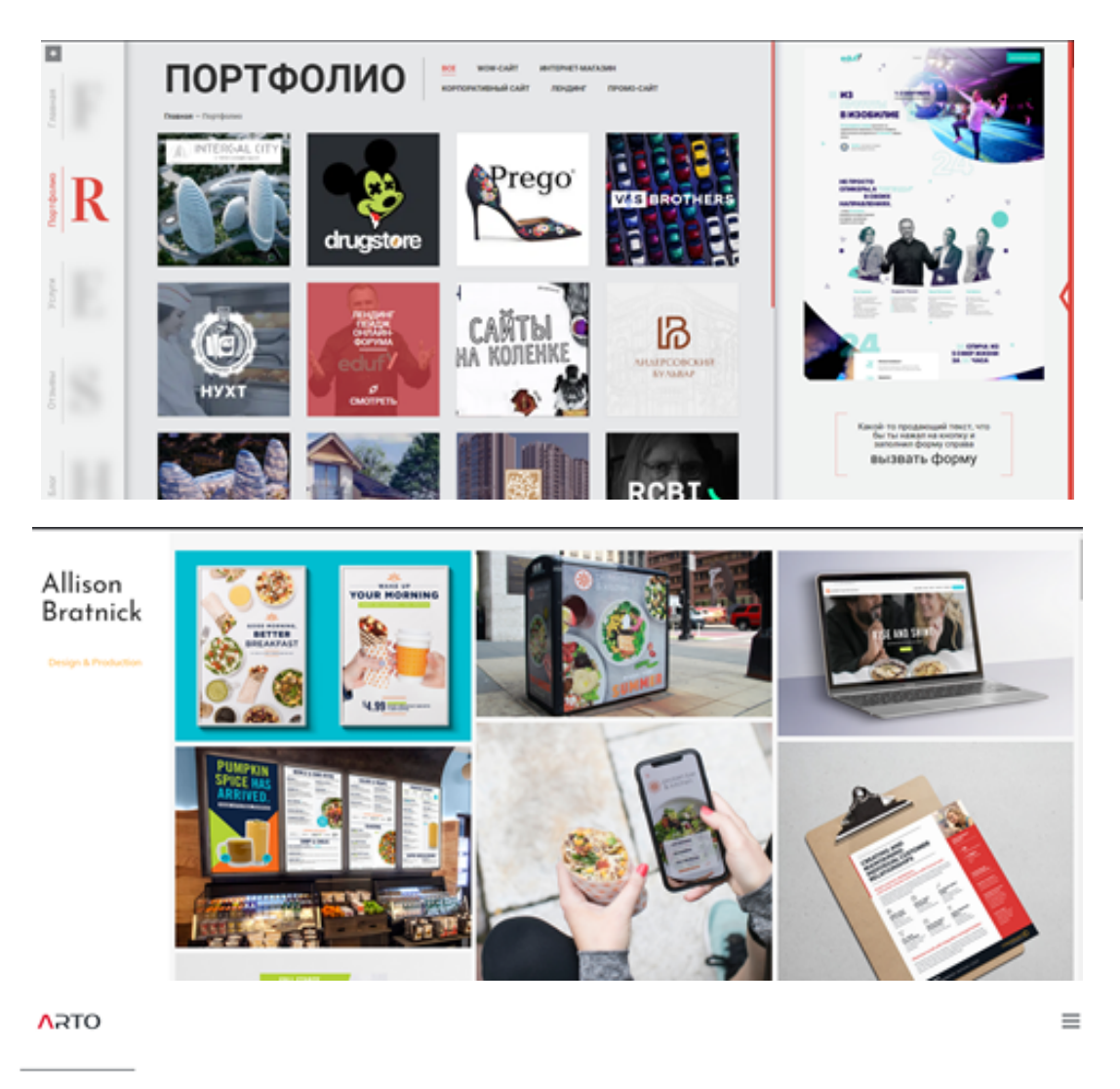

## Портфоліо

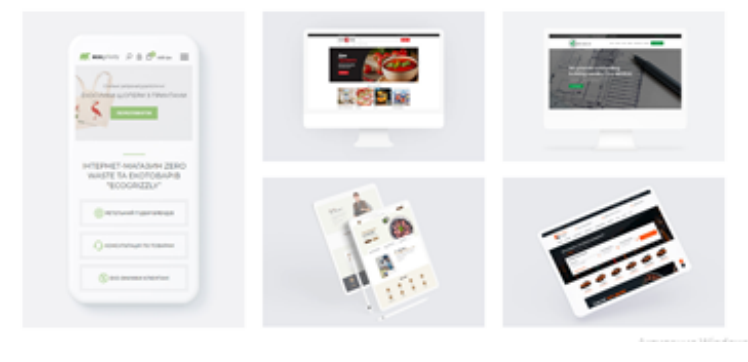

Рисунок А.1 – Приклади оформлення кейсів сайтів-портфоліо

G

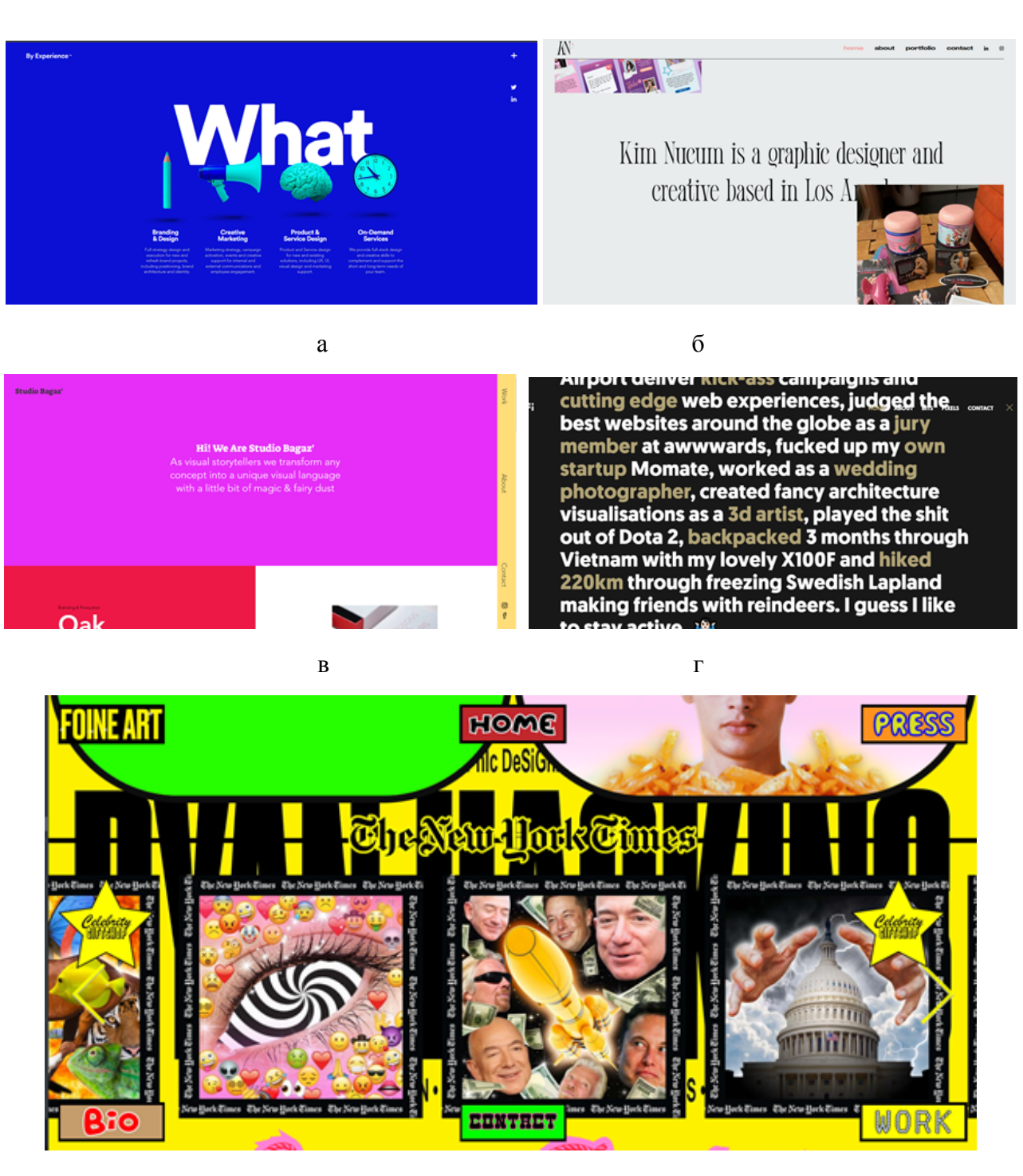

д

Рисунок А.2 – Сайти-портфоліо з невдалим дизайном

а – byxp.co.uk; б – kimnucum.design; в – studiobgz.com; г – fabianirsara; д – ryanhaskins

### **ДОДАТОК Б**

### Аналіз цільової аудиторії

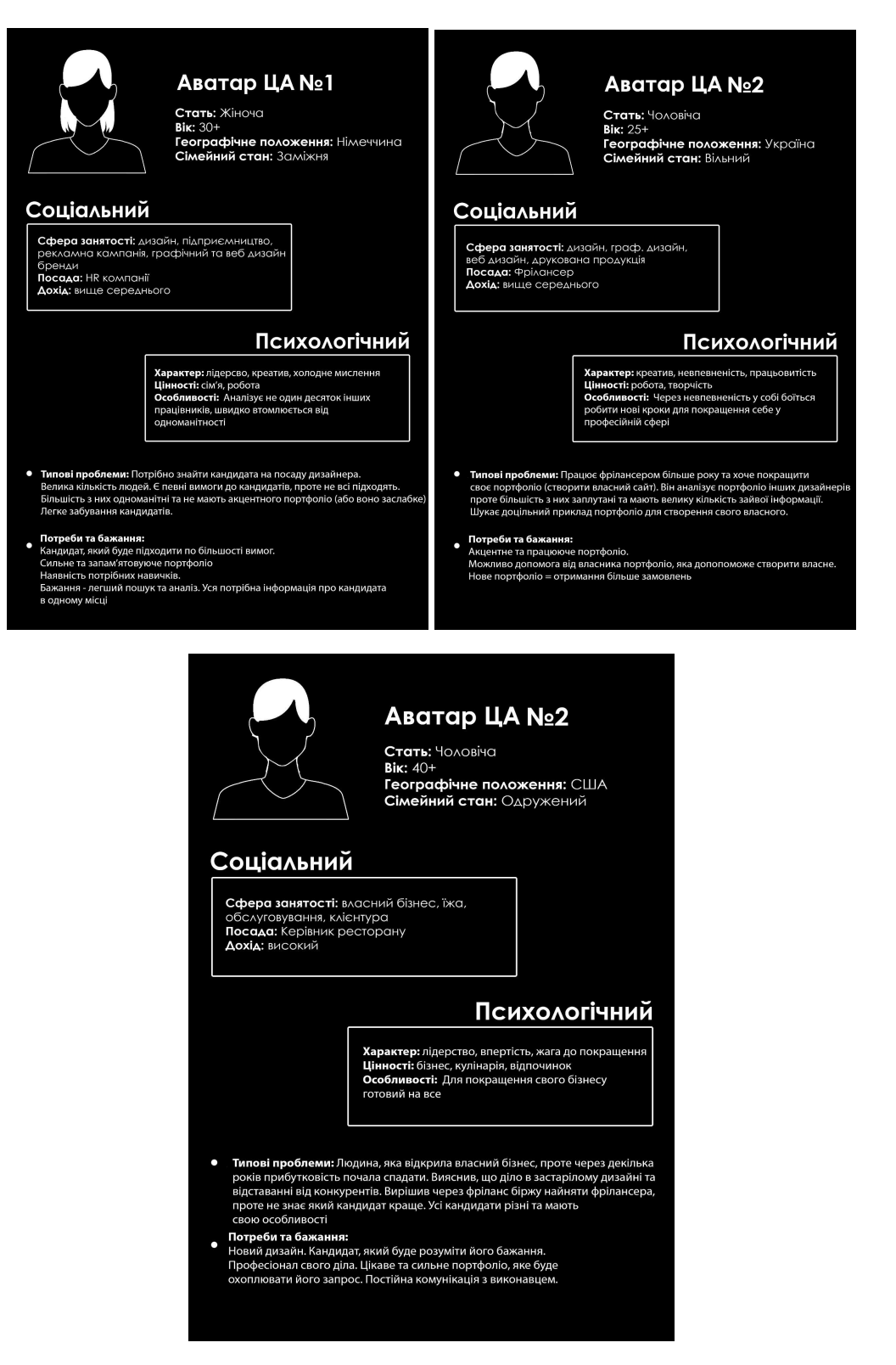

Рисунок Б.1 – Картки персон персонального сайту-порфтоліо

### Концепти складових персонального сайту-портфоліо

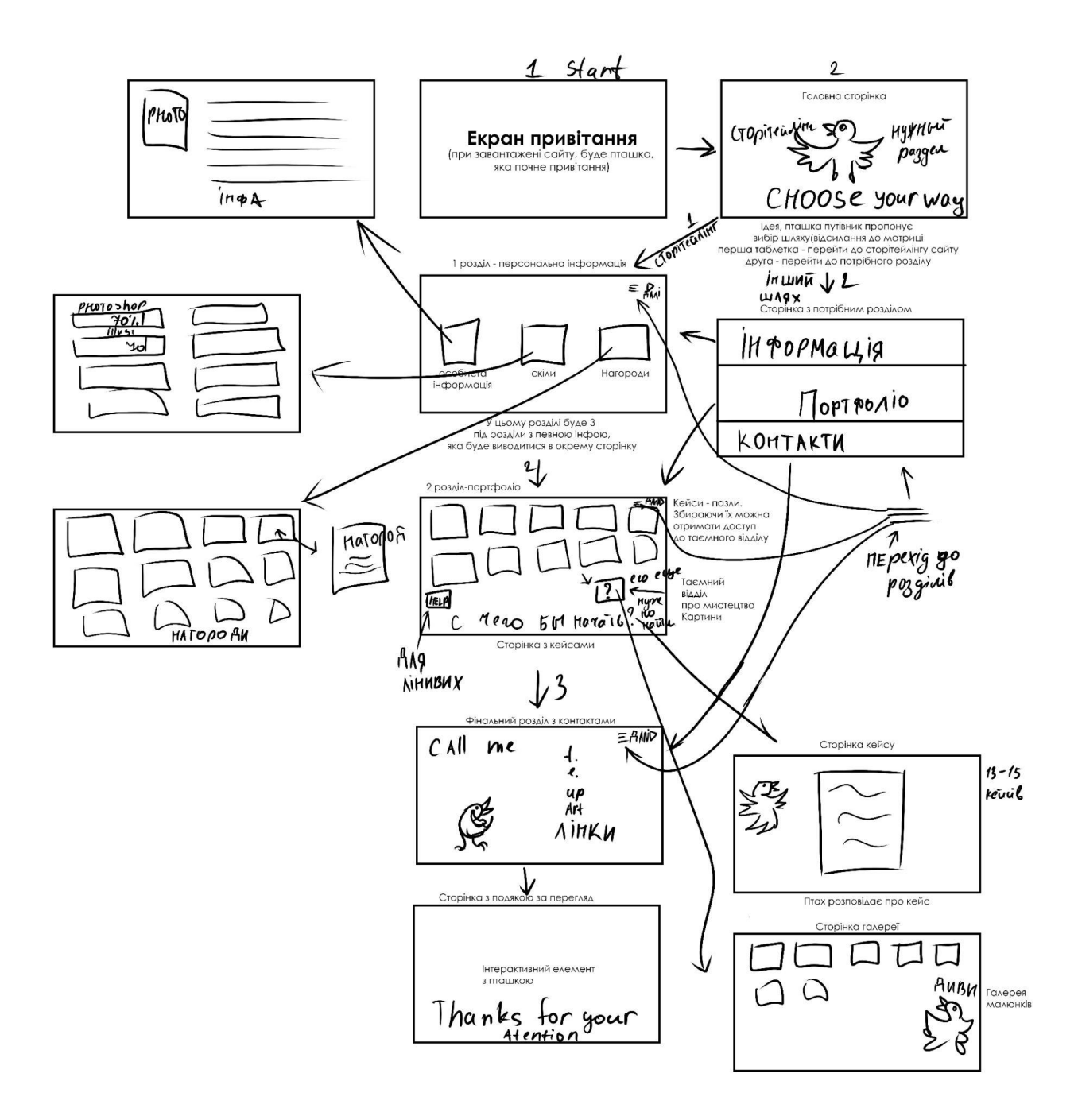

Рисунок В.1 – Схема проходження персональним сайтом-портфоліо

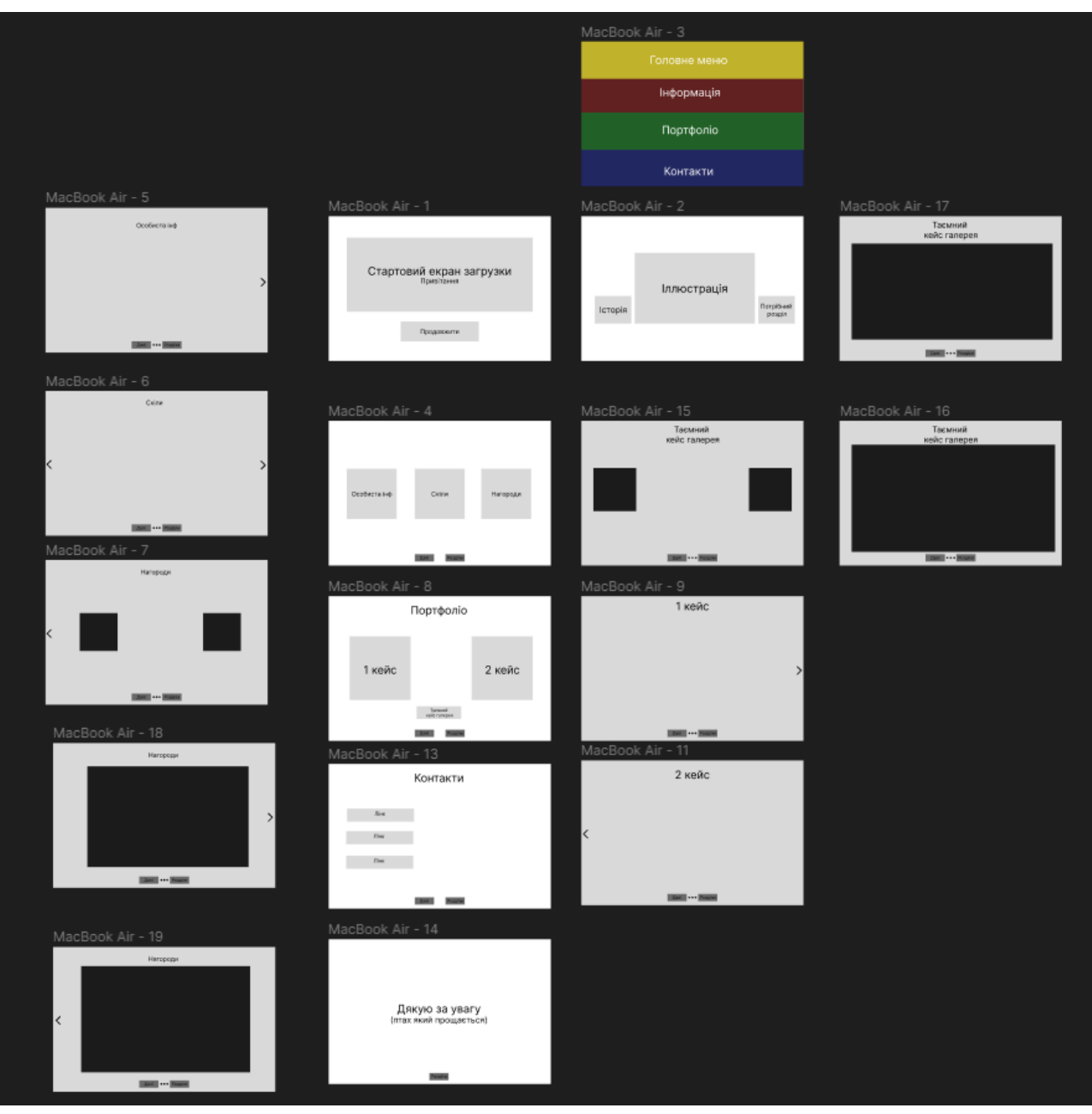

Рисунок В.2 – Схема навігації персональним сайтом-портфоліо

Диплом схема. URL:

https://www.figma.com/proto/fMMRP4EobHjCpFC0m7Ji7E/%D0%94%D0%B8%D0%BF%D0% BB%D0%BE%D0%BC-%D0%AE%D0%A5?node-id=1-2&starting-point-node-id=1%3A2

# Розробка персонажа гіда

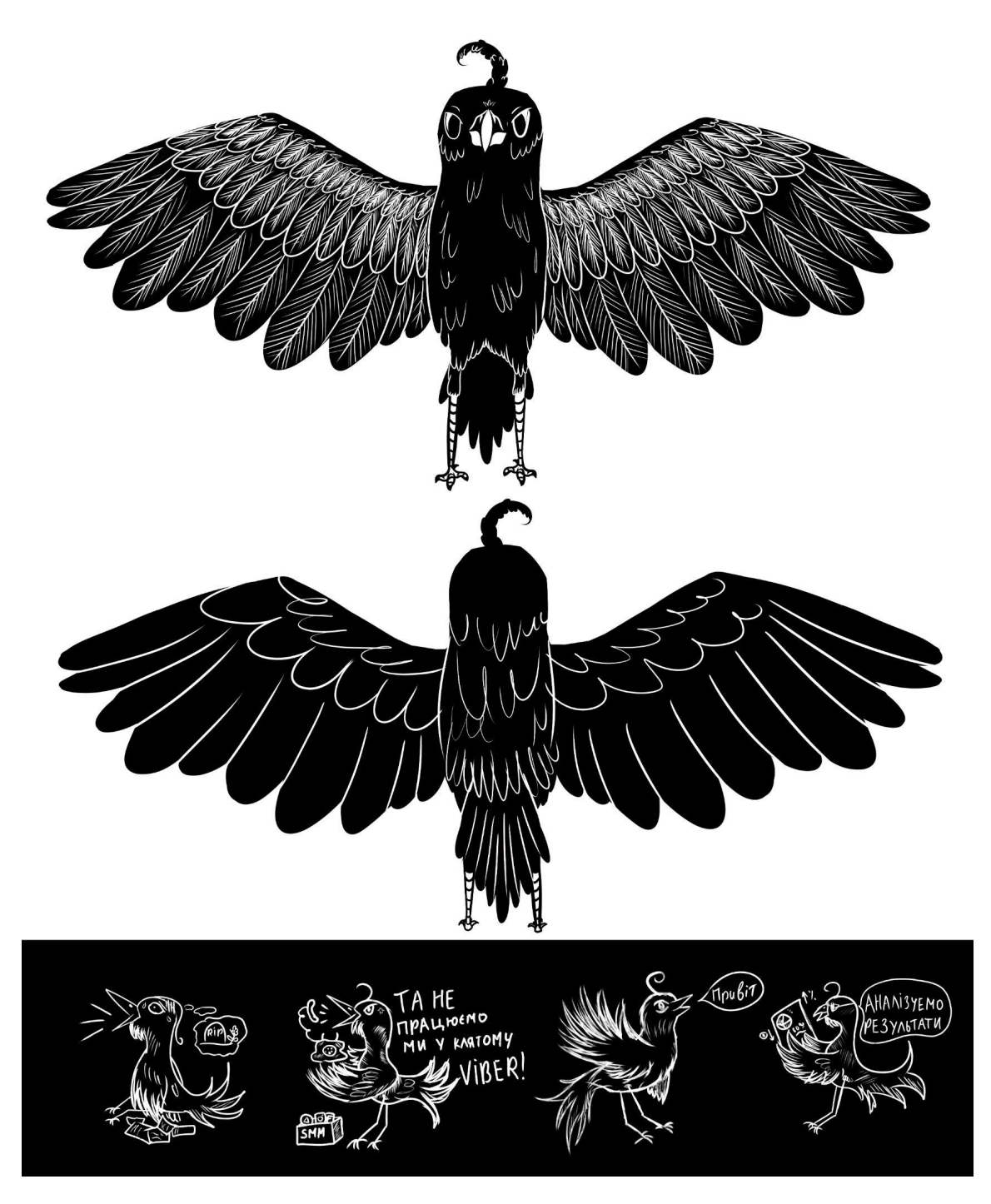

Рисунок Г.1 – Концепт персонажа гіда

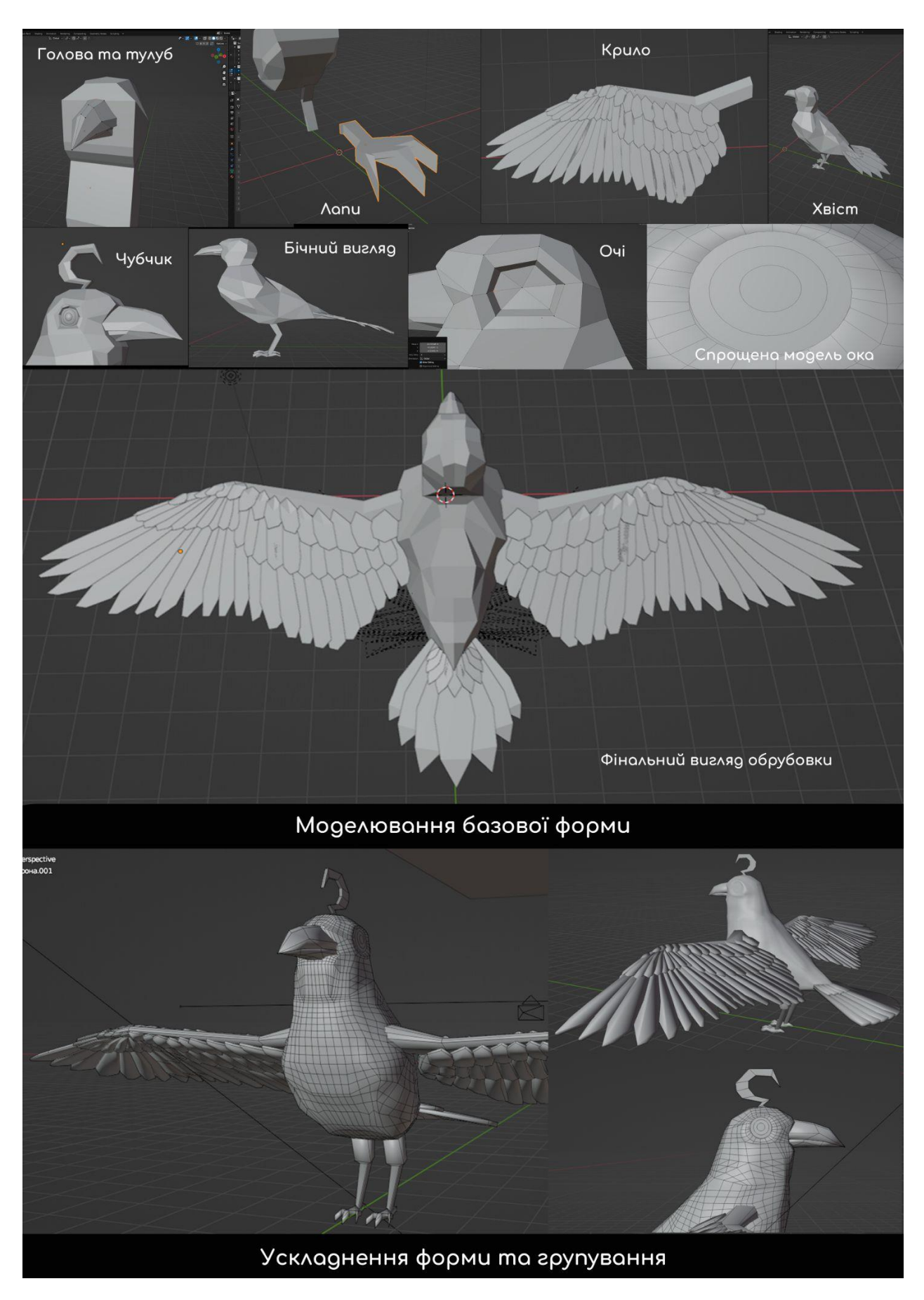

Рисунок Г.2 – Моделювання персонажа

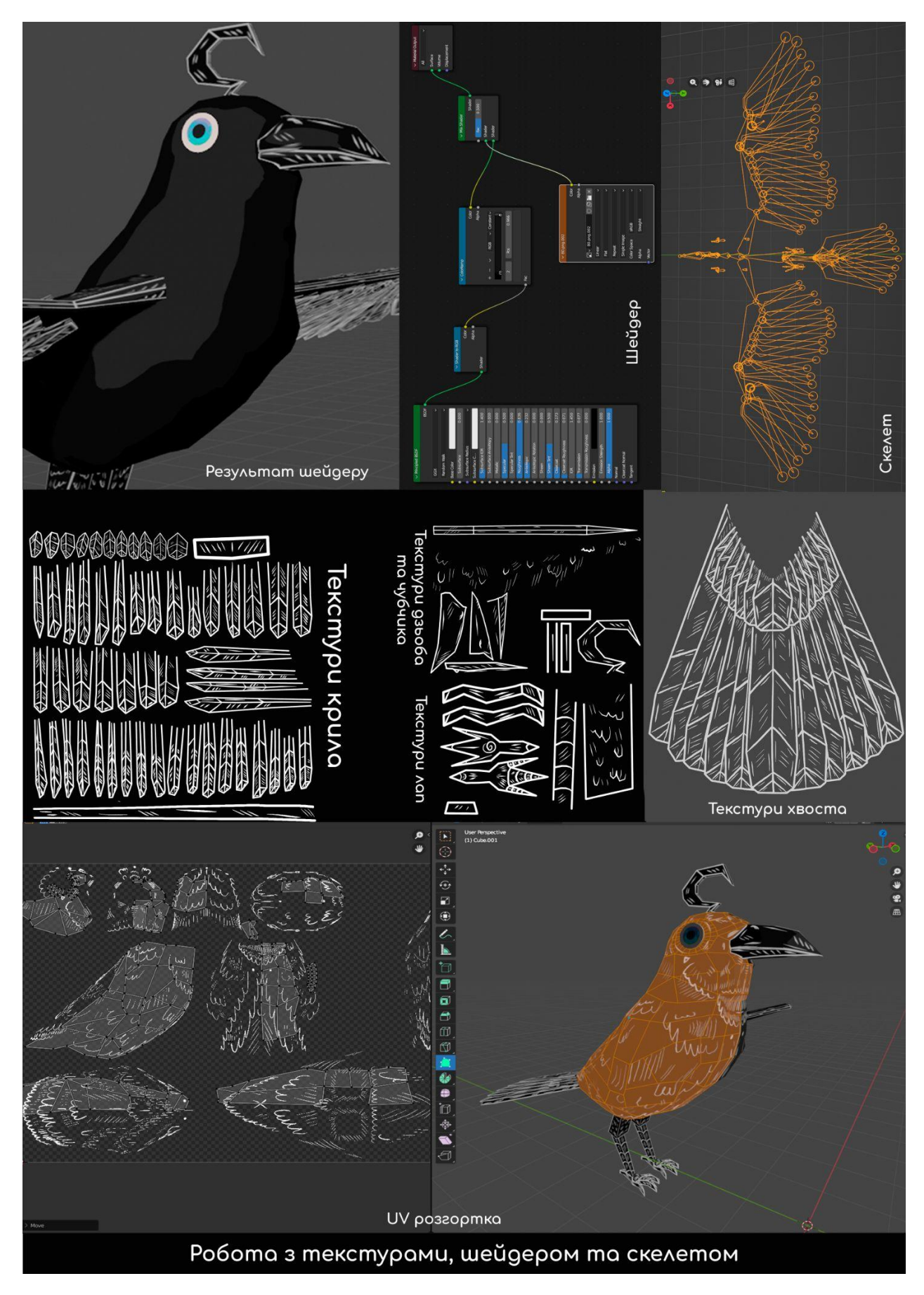

Рисунок Г.3 – Пост-обробка персонажа

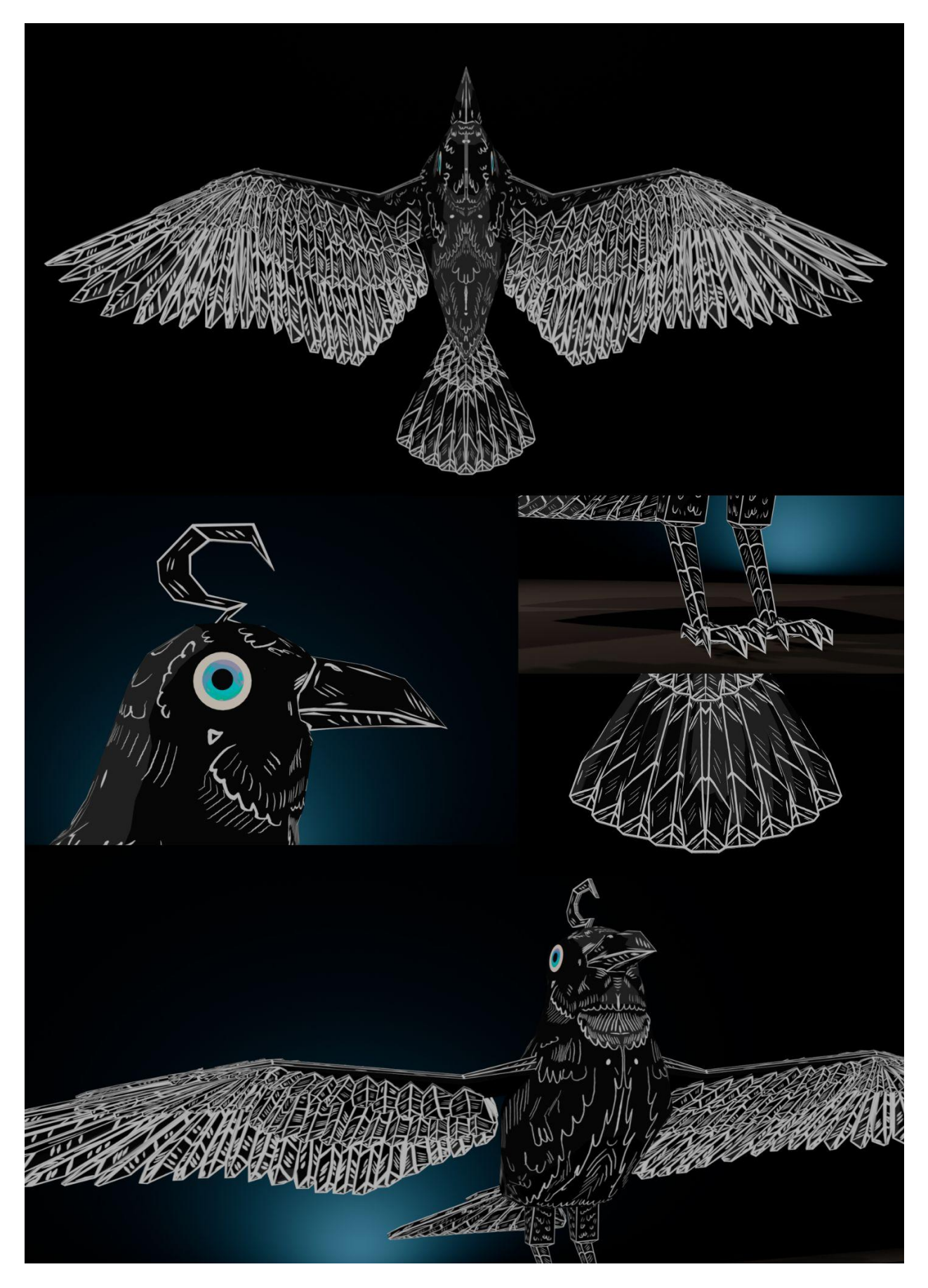

Рисунок Г.4 – Фінальний вигляд персонажа гіда

## **ДОДАТОК Д**

## Елементи сайту-портфоліо

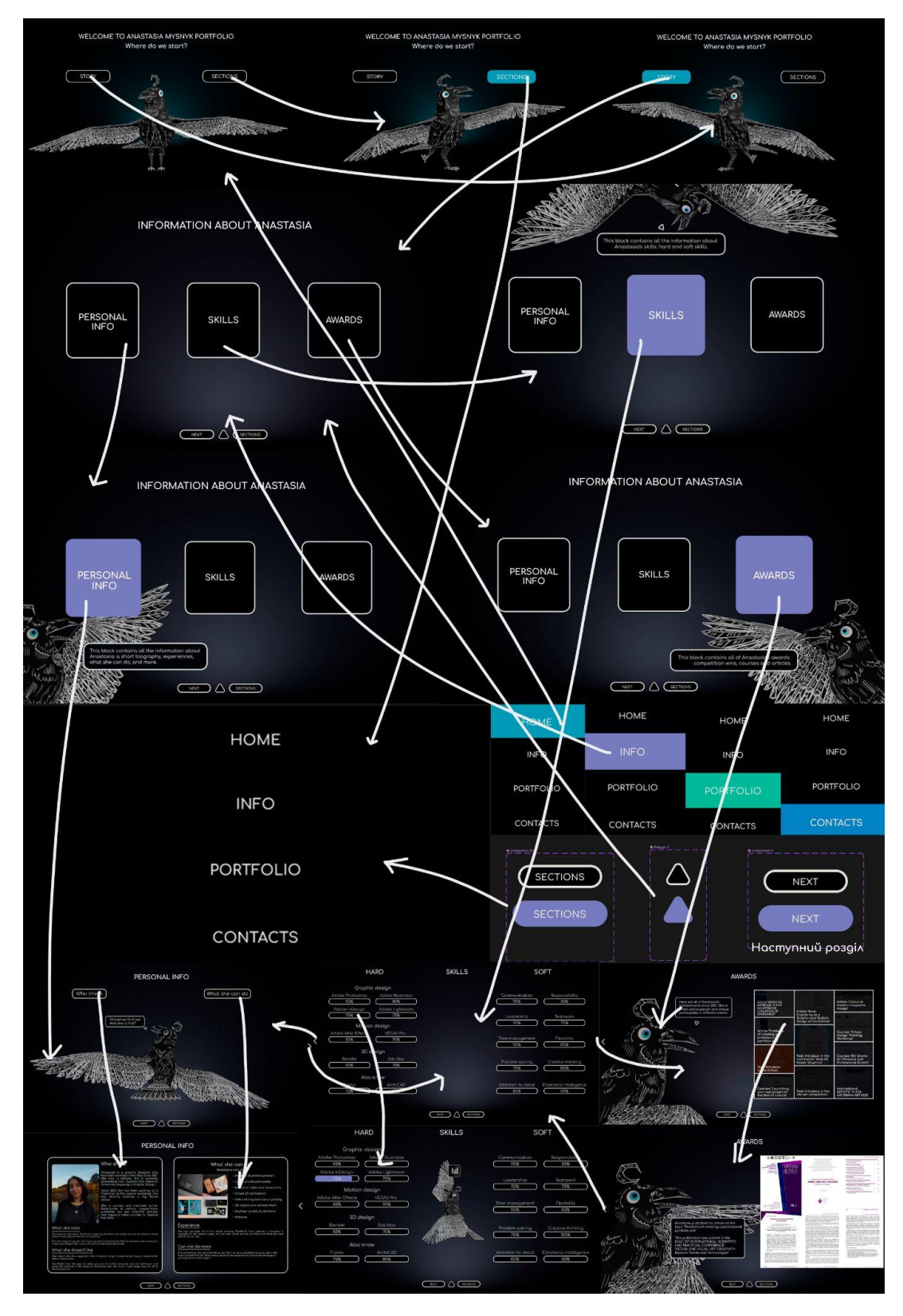

Рисунок Д.1 – Головний та інформаційний розділи

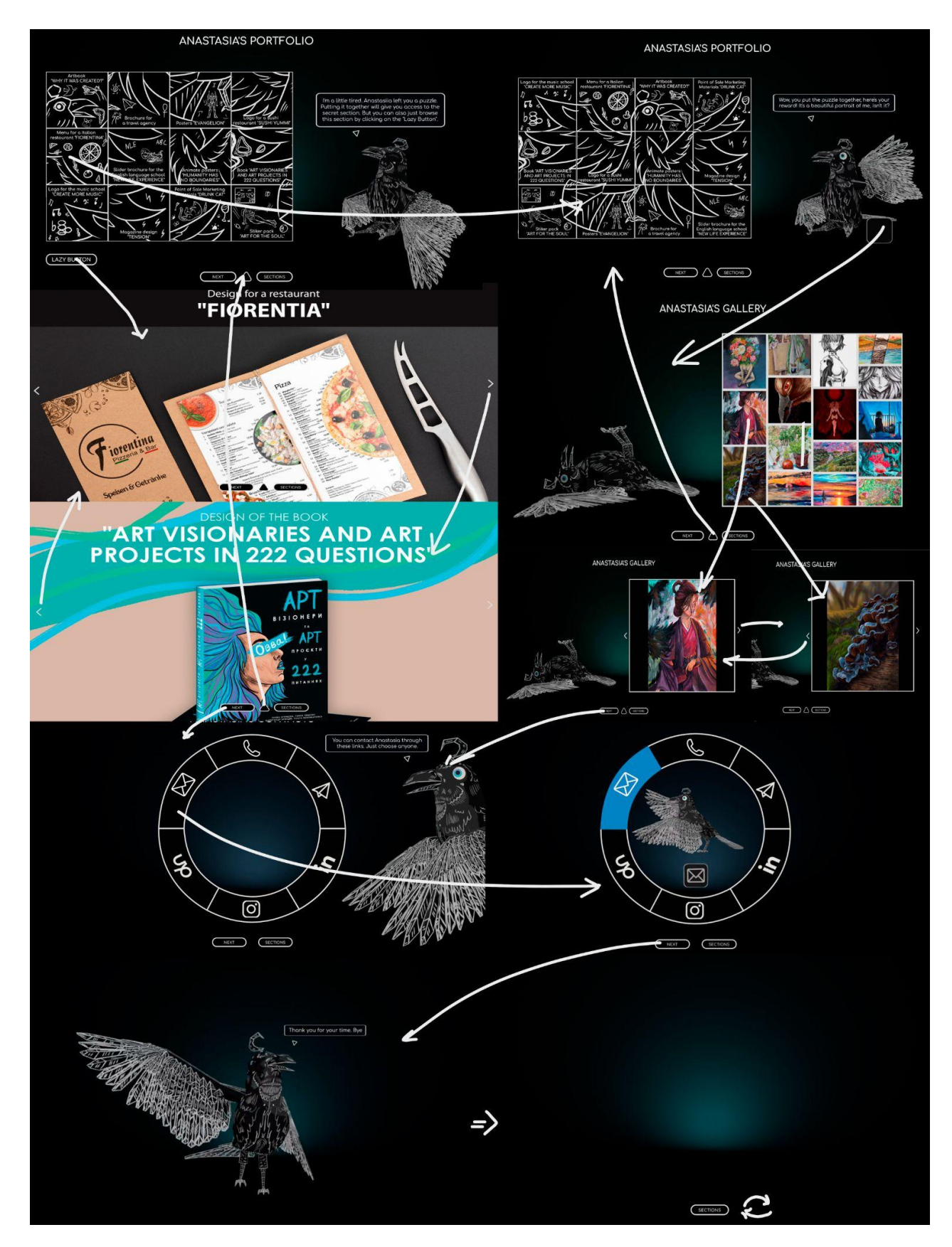

Рисунок Д.2 – Розділ портфоліо та контактів

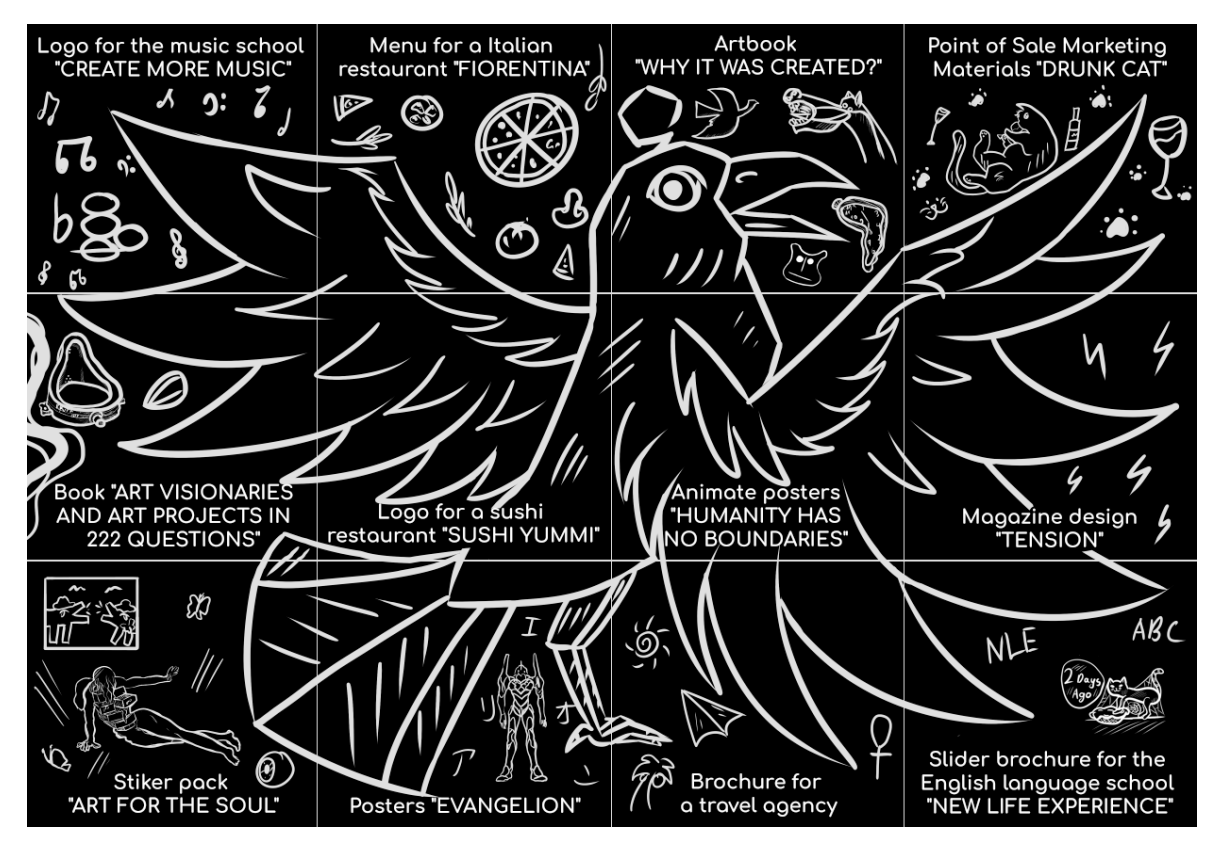

Рисунок Д.3 – Дизайн пазлу з кейсів для розділу «Портфоліо»

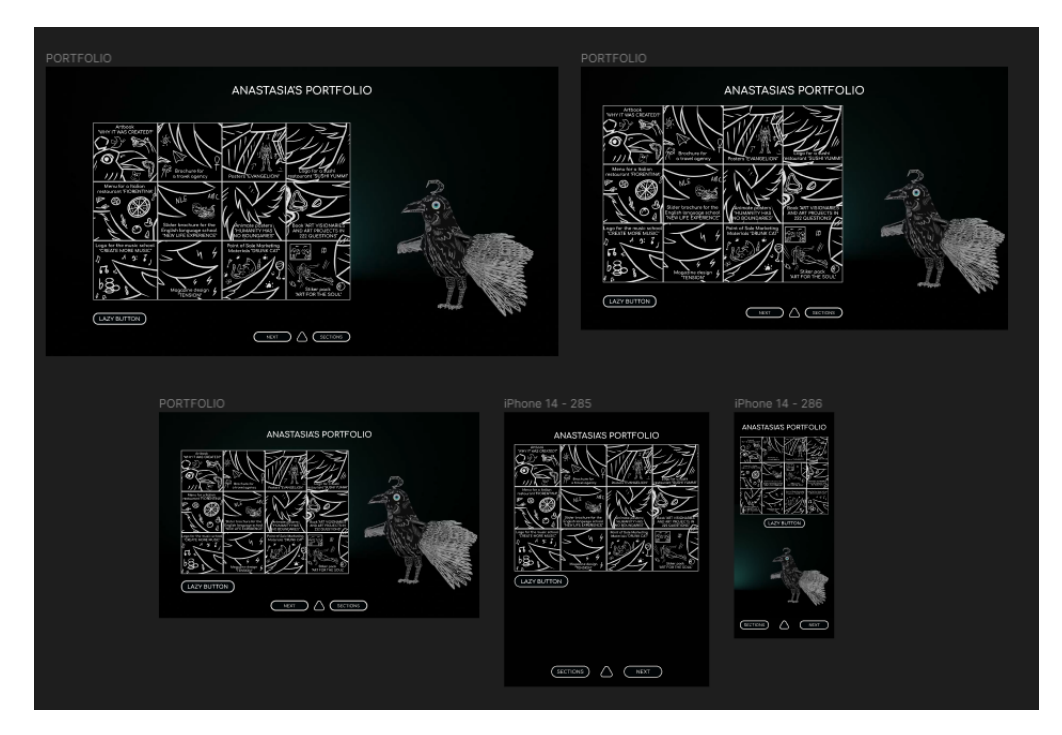

Рисунок Д.4 – Прикад адаптації екранів

Диплом дизайн:

https://www.figma.com/file/f8QwDtxYekJIhlgrMgDtzN/Diplomaaaa?type=design&node-id=0%3A

1&t=oAp4qQASx8NBcWne-1